#### **НАЦІОНАЛЬНИЙ ТЕХНІЧНИЙ УНІВЕРСИТЕТ УКРАЇНИ «КИЇВСЬКИЙ ПОЛІТЕХНІЧНИЙ ІНСТИТУТ»**

ННК "Інститут прикладного системного аналізу" (повна назва інституту/факультету)

> Кафедра Системного проектування (повна назва кафедри)

«До захисту допущено»

Завідувач кафедри

\_\_\_\_\_\_\_\_\_\_ А.І.Петренко (підпис) (ініціали, прізвище)  $\ldots$  . 2015 р.

# **Дипломна робота**

першого (бакалаврського) **рівня вищої освіти** (першого (бакалаврського), другого (магістерського))

зі спеціальності 7.050102, 8.050102 Інформаційні технології проектування 7.050103, 8.050103 Системне проектування

(код та назва спеціальності)

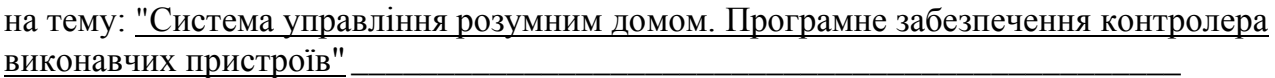

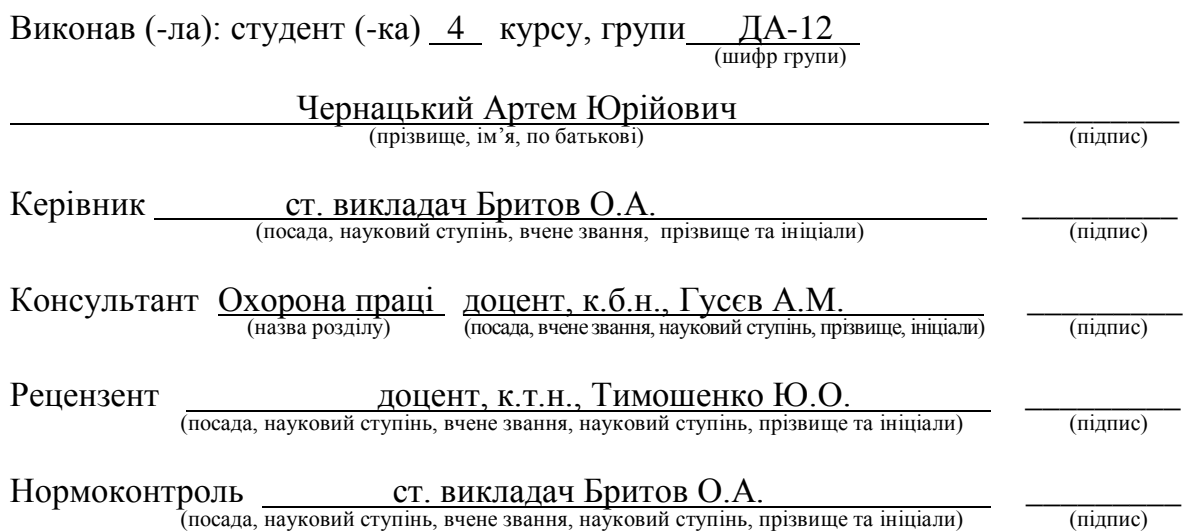

Засвідчую, що у цій дипломній роботі немає запозичень з праць інших авторів без відповідних посилань.  $C$ тудент  $\frac{1}{\text{minimize}}$ 

Київ – 2015 року

#### **Національний технічний університет України «Київський політехнічний інститут»**

Факультет (інститут)ННК "Інститут прикладного системного аналізу" (повна назва) Кафедра Системного проектування (повна назва) Рівень вищої освіти Перший(Бакалаврський) . (перший (бакалаврський), другий (магістерський) або спеціаліста) Спеціальність 7.050102, 8.050102 Інформаційні технології проектування 7.050103, 8.050103 Системне проектування (код і назва)

> ЗАТВЕРДЖУЮ Завідувач кафедри  $\frac{\text{A.I.} \Pi \text{erpehko}}{\text{(miquate)}}$  (ініціали, прізвище)

« $\qquad \qquad$   $\qquad$   $\qquad$ 

#### **ЗАВДАННЯ на дипломну роботу студенту** Чернацькому Артему Юрійовичу

(прізвище, ім'я, по батькові)

1. Тема роботи Система управління розумним домом. Програмне забезпечення контролера виконавчих пристроїв.

керівник роботи Бритов Олексій Анатолійович., ст. викладач, (прізвище, ім'я, по батькові, науковий ступінь, вчене звання)

затверджені наказом по університету від «02» квітня 2015 р. №30/1-ст

2. Строк подання студентом роботи 08.06.2015

3. Вихідні дані до роботи

Датчики: температури, вологості, тиску. Спосіб взаємодії - локальна мережа. Здатність керувати пристроями створення мікроклімату. Можливість виконувати команди сервера.

4. Зміст розрахунково-пояснювальної записки (перелік завдань, які потрібно розробити)

1. Провести аналіз можливостей мікроконтролерів, мікрокомп'ютерів, периферійних пристроїв та датчиків.

2. Побудувати тестовий стенд для налагодження роботи програми

3. Розробити програмне забезпечення для контролера виконавчих пристроїв

4. Розробити пакет для Android, що дозволяє взаємодіяти з мікроконтролером.

- 5. Розробити базу даних та створити пакет для роботи з нею.
- 6. Розробити програмне забезпечення для генерації файлів конфігурацій.
- 7. Виконати тестування роботи системи у комплексі.

5. Перелік графічного матеріалу (з точним зазначенням обов'язкових креслеників, плакатів тощо)

- 1. Схема підключення сенсорів плакат.
- 2. UML Діаграма класів пакету ArduinoTelnet плакат.
- 3. UML Діаграма класів пакету ShomeDB плакат.
- 4. Інтерфейс генератора конфігурацій плакат.

#### 6. Консультанти розділів роботи

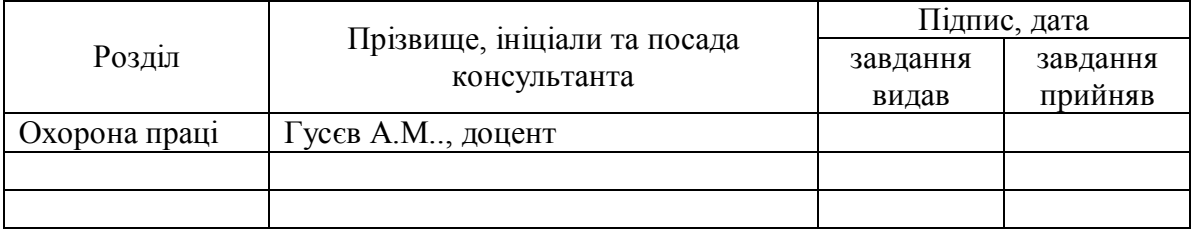

#### 7. Дата видачі завдання 01.02.2015

#### Календарний план

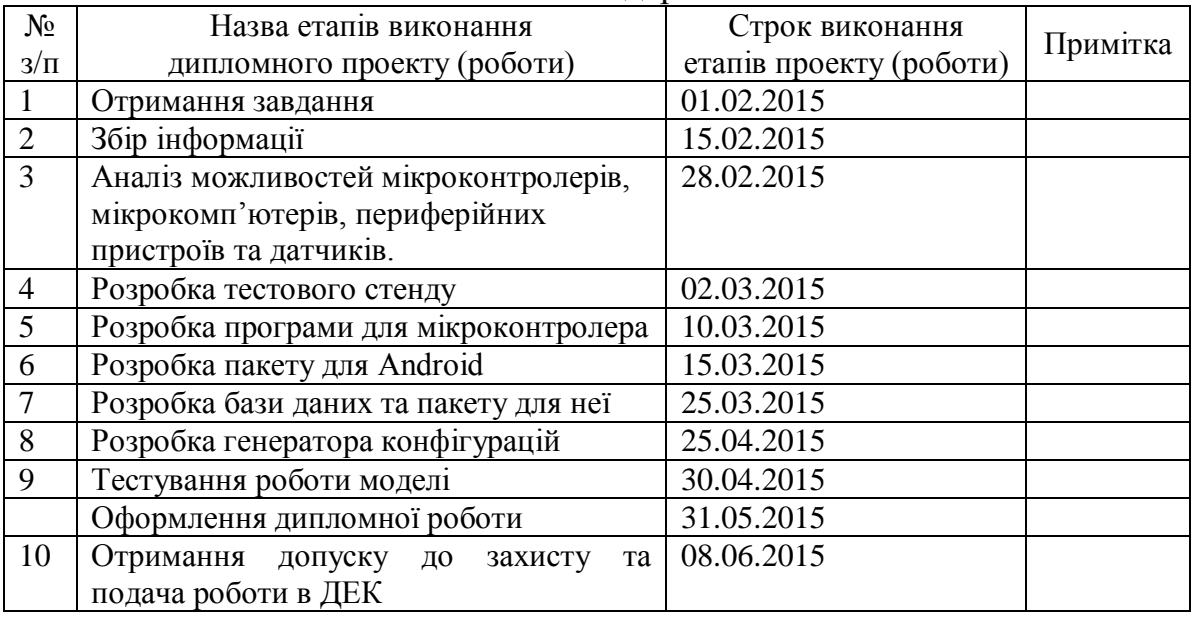

 $\overline{a}$ 

Студент <u>\_\_\_\_\_\_\_\_</u> А.Ю. Чернацький (підпис) (ініціали, прізвище)

Керівник роботи  $\frac{O.A. Spurob}{\text{(inj_1)}\text{ (inj_2)}}$ (підпис) (ініціали, прізвище)

Консультантом не може бути зазначено керівника дипломного проекту (роботи).

# **АНОТАЦІЯ**

<span id="page-3-0"></span>Бакалаврської дипломної роботи Чернацького Артема Юрійовича

на тему: "Система управління розумним домом. Програмне забезпечення контролера виконавчих пристроїв."

Дипломна робота присвячена розробці програмного забезпечення контролера виконавчих пристроїв для реалізації концепції "розумного" будинку. Тема роботи є актуально у зв'язку зі здороженням ціни на енергоносії та складною економічною ситуацією у нашій країні.

Цілю дипломної роботи є розробити функціональну схему системи управління, обрати протоколи зв'язку елементів системи та створити програми управління виконавчими приладами.

В роботі проведено аналіз мікроконтролерів та мікрокомп'ютерів, досліджено можливості різних датчиків.

В ході виконання дипломної роботи було побудовано робочу модель системи, а також тестовий стенд з датчиками температури, вологості, тиску та можливістю керування деякими приладами.

В результаті роботи було побудовано робочу модель розумного дому з елементами штучного інтелекту.

Загальний обсяг роботи – 90 сторінок, 50 рисунків, 13 таблиць, 1 додаток, 32 бібліографічних найменувань.

Ключові слова: Arduino, Android, "розумний" будинок, температура, вологість, тиск, освітлення.

# **АННОТАЦИЯ**

<span id="page-4-0"></span>Бакалаврской дипломной работы Чернацкого Артема Юрьевича

на тему: "Система управления умным домом. Программное обеспечение контроллера исполнительных устройств"

Дипломная работа посвящена разработке программного обеспечения контроллера исполнительных устройств для реализации концепции "умного" дома. Тема работы является актуально в связи с подорожанием цены на энергоносители и сложной экономической ситуацией в нашей стране.

Целю работы является разработать функциональную схему системы управления, выбрать протоколы связи элементов системы и создать программы управления исполнительными устройствами.

В работе проведен анализ микроконтроллеров и микрокомпьютеров, исследованы возможности различных датчиков.

В ходе выполнения дипломной работы было построено рабочую модель системы, а так же тестовый стенд с датчиками температуры, влажности, давления и возможностью управления некоторыми приборами.

В результате работы было построено рабочую модель умного дома с элементами искусственного интеллекта.

Общий объем работы - 90 страниц, 50 рисунков, 13 таблиц, 1 приложение, 32 библиографических наименований.

Ключевые слова: Arduino, Android, "умный" дом, температура, влажность, давление, освещение.

# **ANNOTATION**

For the bachelor's degree work of Chernatsky Artem Yuriyovich on "smart home control system. The software controller actuators"

This work is devoted to developing software controller actuators to implement the concept of "smart" home. Topic is important in because energy prices have rised.

Aim of the work is to develop a functional scheme management system, choose communication protocols and elements of the system and create a program management executive devices.

The analyze of microcontrollers and microcomputers and investigation of possibility of different sensors were made in this work.

A working model of the system with sensors of temperature, humidity, pressure and the ability to control some devices was built .

As a result of working model was built smart house with elements of artificial intelligence.

The total amount of work - 90 pages 50 images, 13 tables, 1 addition, 32 bibliographic titles.

Tags: Arduino, Android, "smart" house, temperature, humidity, pressure, light.

# **3MICT**

<span id="page-6-1"></span><span id="page-6-0"></span>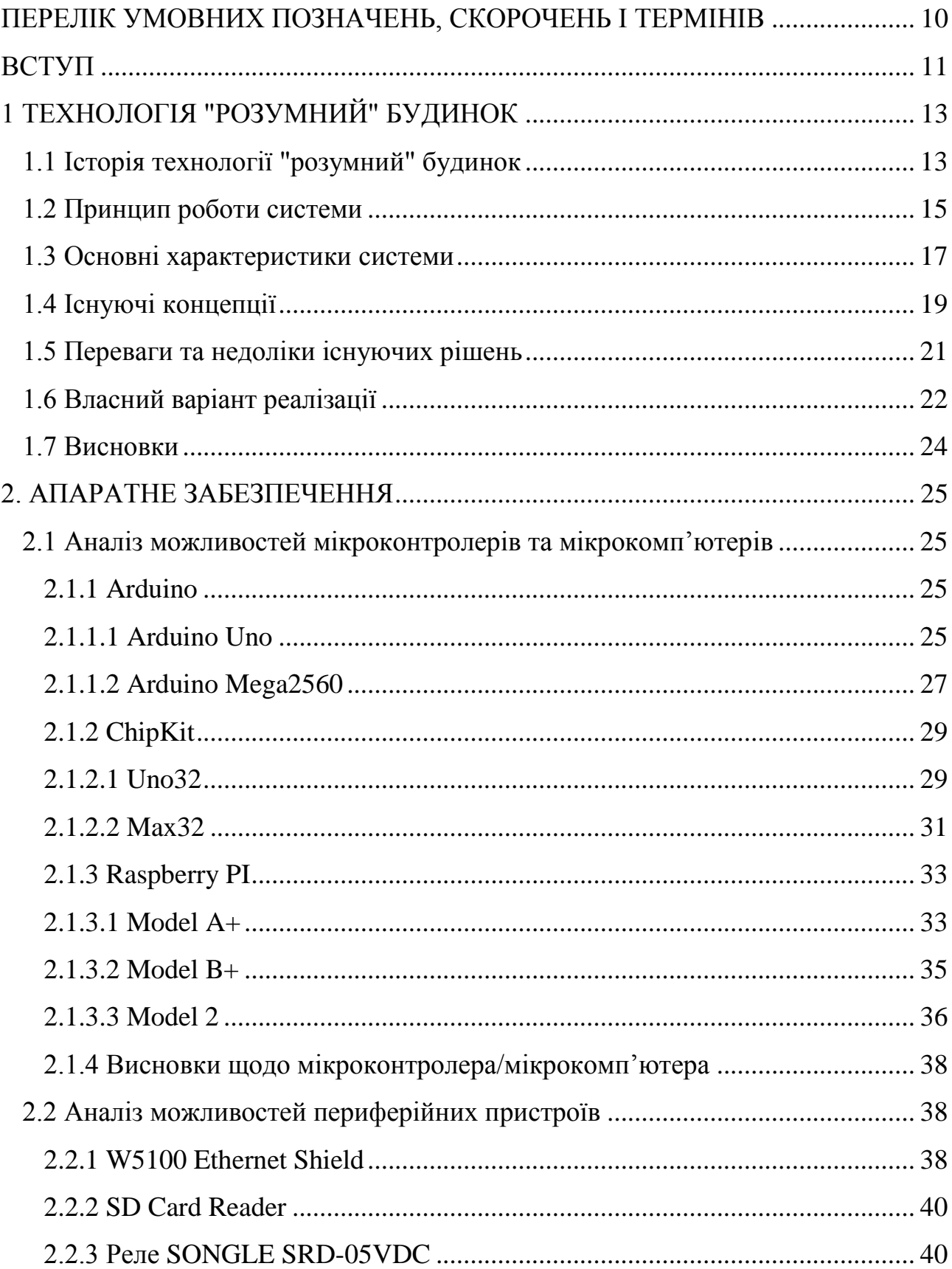

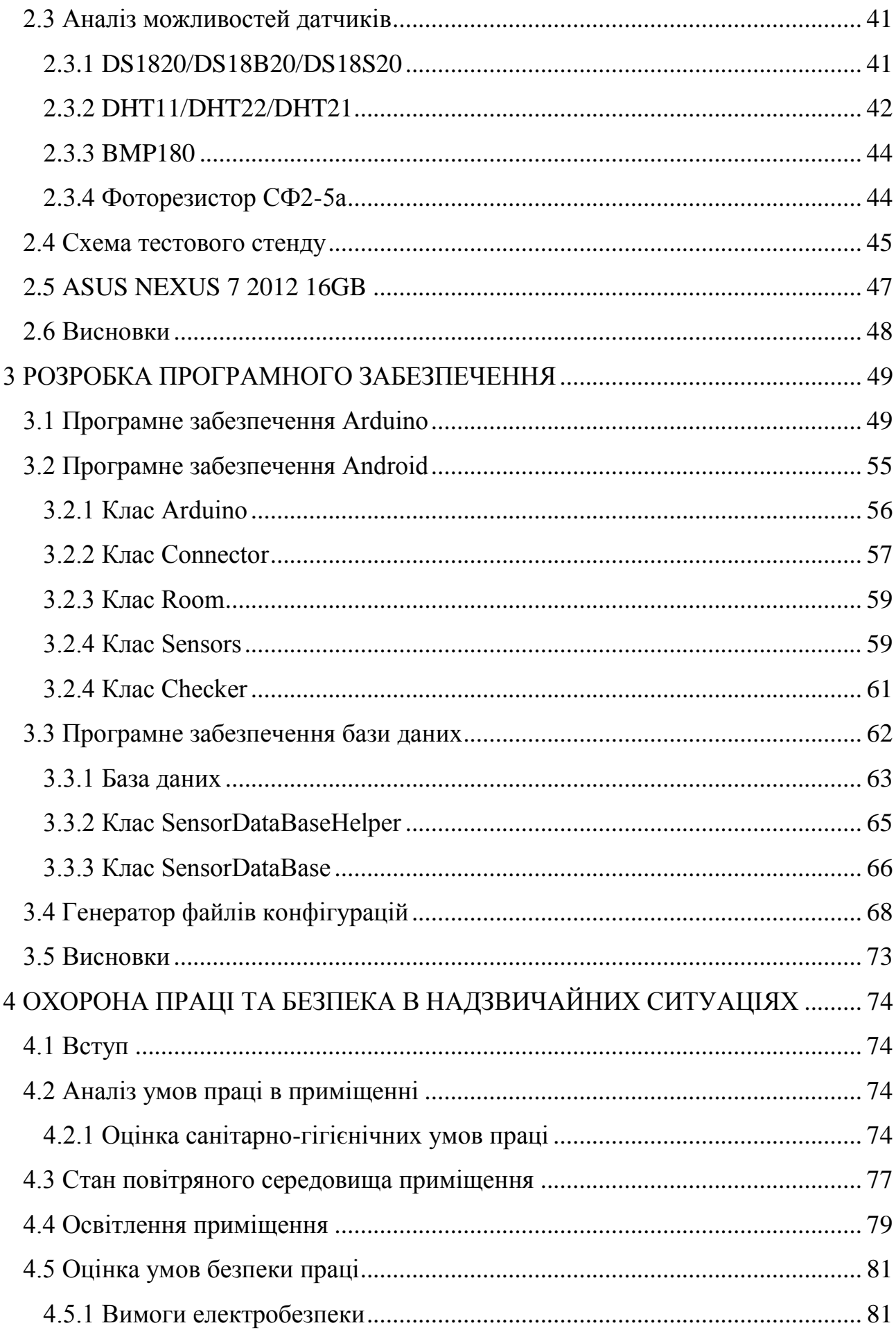

<span id="page-8-0"></span>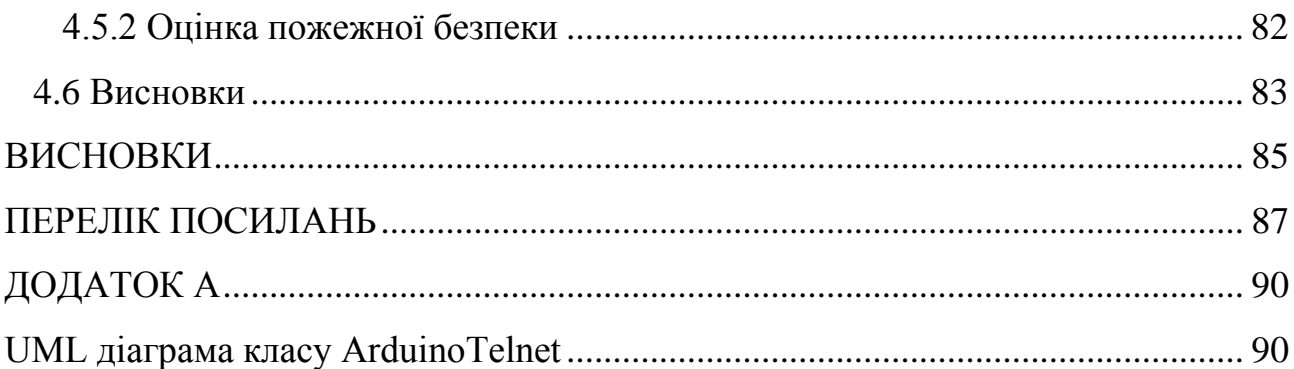

# **ПЕРЕЛІК УМОВНИХ ПОЗНАЧЕНЬ, СКОРОЧЕНЬ І ТЕРМІНІВ**

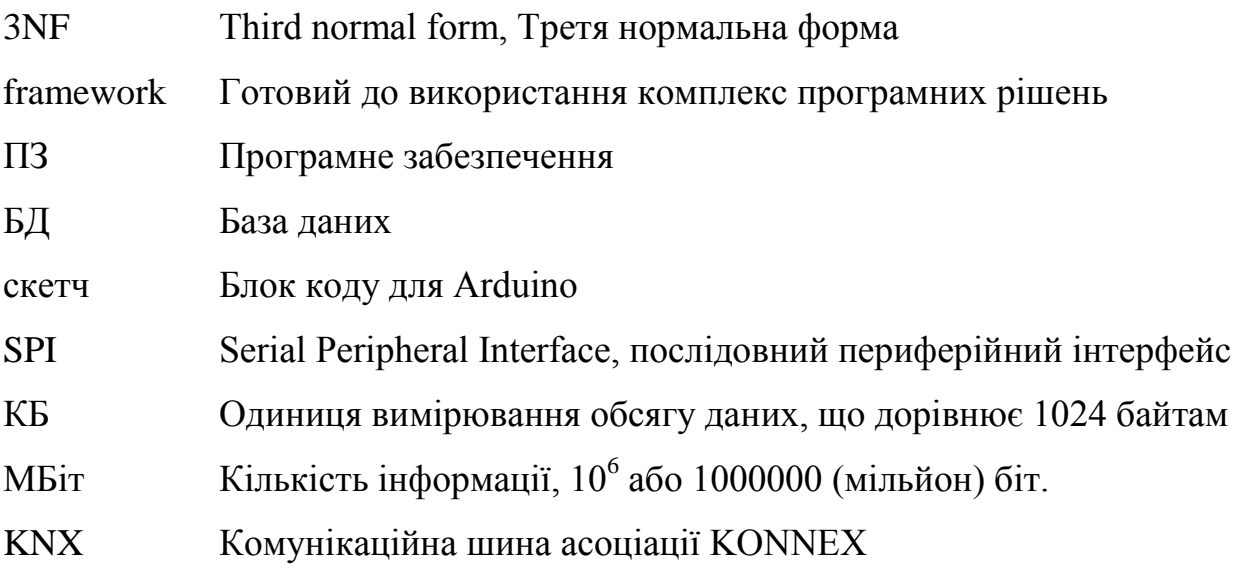

#### **ВСТУП**

У наші дні спостерігається бурхливий ріст та розвиток інформаційних технологій. Те, що здавалось фантастикою декілька десятиліть назад, зараз є буденною звичайністю. Швидкість зростання обсягів даних та обчислювальних потужностей надзвичайно стрімкий. Сучасні мобільні пристрої зазвичай мають технічні характеристики в рази кращі, ніж комп'ютери минулого, а їхня собівартість зменшується з кожним роком.

За такого рівня технічного прогресу у більшості звичайних побутових пристроїв вже є власний процесор, що керує ним та дозволяє автоматизувати роботу. В результаті таких досягнень виникає питання, а чи можливо створити єдину систему контролю пристроїв, що нас оточують? Чи можна автоматизувати більшу частину побутових процесів?

<span id="page-10-0"></span>Відповіддю на ці питання стали розробки системи "розумного" будинку. Багато різноманітних відомих та не дуже компаній займаються розробкою та створенням таких систем.

Основними перевагами системи "розумного" будинку є можливість автоматизації роботи пристроїв у домі. Це дозволяє автоматично контролювати параметри мікроклімату у приміщенні, вмикати та вимикати різного роду мультимедійні пристрої.

Іншою корисною функцією даної системи є реалізація можливості енергозбереження. Якщо система контролює охолоджувальні та нагрівальні установки, то вона здатна ефективно витрачати енергію, адже очевидним є той факт, що немає ніякої необхідності підтримувати комфортну температуру у приміщені за умови відсутності господаря. Для нашої країни енергозбереження є дуже актуальним питанням, адже ціни на енергоносії суттєво зросли за останній час.

При всіх позитивних моментах використання системи "розумного" будинку вона має і недоліки. Основним з них є вартість готової системи, адже комплексні технічні рішення від виробників зазвичай коштують занадто багато, щоб створити масовий інтерес до продукту.

Іншим недоліком є фактична відсутність стандартизації на даний момент. Кожен з виробників реалізує концепцію "розумного" будинку виключно у своєму баченні. Він створює свою специфікацію, стандартизацію і модулі, які зазвичай не будуть працювати в системі від іншого виробника. Це створює складності для користувачів, адже при необхідності модернізації чи розширення системи вони будуть змушені використовувати тільки певні фіксовані елементи.

Також проблемою готових рішень під ключ є неможливість модернізації їх користувачами власноруч. Очевидно, що потенційними користувачами систем концепції "розумного" будинку є люди з технічною освітою, адже вони як ніхто інший розуміють усі її переваги. Відсутність можливості власноруч щось змінити позбавляє ці рішення однієї великої складової - товариства користувачів. Ці організації фанатів зазвичай і займаються власноручною модернізацією, покращенням та оптимізацію проектів. Усім чудово відомі товариства користувачів Linux та Unix, які займаються розвитком проектів, їх модернізацією та покращенням. Якби у людей була можливість приймати участь у створені системи, то це б підвищило інтерес та прискорило процес її становлення.

Враховуючи усі недоліки готових систем, які наведені вище, було прийнято рішення розробити власну відкриту концепцію "розумного" будинку та виконати її реалізацію. Метою дипломної роботи є розробка функціональної схеми системи управління, вибір протоколів зв'язку елементів системи та розробка програми управління виконавчими приладами.

# **1 ТЕХНОЛОГІЯ "РОЗУМНИЙ" БУДИНОК**

<span id="page-12-0"></span>"Розумний" будинок - житловий будинок сучасного типу, організований для проживання людей за допомогою автоматизації і високотехнологічних пристроїв. Під "розумним" будинком слід розуміти систему, яка забезпечує безпеку та збереження ресурсів, а також комфорт для всіх користувачів. У найпростішому випадку вона повинна вміти розпізнавати конкретні ситуації, що складаюься в будинку, і відповідним чином на них реагувати: одна з систем може керувати поведінкою інших по заздалегідь виробленим алгоритмам. Крім того, від автоматизації декількох підсистем забезпечується синергетичний ефект для всього комплексу.

Зі збільшенням обчислювальної здатності пристроїв концепція "розумного" будинку отримала своє логічне продовження – систему "Інтернет речей", згідно з якою була проведена первинна стандартизація та визначені основні правила та рекомендації до побудови готового продукту на рівні як системи загалом, так і окремих компонентів. Незважаючи на відносну новизну, вже зараз існує кілька десятків різних рішень.

## **1.1 Історія технології "розумний" будинок**

Історія "розумного" будинку почалася в 1961 році, коли Джоель і Рут Спіра винайшли і запатентували спеціальний пристрій для плавного регулювання світла - димер. Саме цей винахід став приводом для створення всесвітньо відомої сьогодні компанії Lutron Electronics Company, Inc [1]. Дана фірма продовжувала працювати над "розумними" технологіями, паралельно впроваджуючи в побут такі поняття, як світлова зона і сцена.

Значною подією у подальшому розвитку технології "розумного" будинку було створення шведською компанією Pico Electronics побутової автоматики в 1975 році, яку вперше почали використовувати для управління музичними програвачами [2]. Удосконалили домашню автоматику американці Скотт і

Росслин Міллер.

Першим повноцінним проектом "розумного" будинку став невеликий житловий будинок на південному березі Англії. В основу його автоматики лягло використання широкосмугової KNX-системи, що відповідає за управління освітленням, сигналізацією, жалюзями, опаленням та дверима гаража. Також в даному будинку був створений басейн, який згодом доповнили системою світлодіодного освітлення з оригінальними колірними ефектами.

У 1987 році організація ASHRAE створила новий протокол домашньої автоматизації, який надалі був вдосконалений групою компаній Berker, Merten, Insta, Gira, Jung та Siemens і перетворений в абсолютно нову модель автоматики European Installation Bus. У 1999 році на її основі було розроблено нове покоління польових шин KNX, які досі вважаються кращим стандартом європейських систем домашньої автоматизації.

Сучасні системи пішли далеко вперед, істотно розширивши свої технічні можливості. Сьогодні в них використовуються вбудовані домашні кінотеатри, об'єднуються всі інженерні системи, застосовується інтелектуальне управління на основі спеціального ПЗ. Завдяки модульності системи у користувачів з'явилася можливість самостійно обирати функціонал "розумного" будинку.

У 2008-2009 роках була сформована концепція "Інтернет речей", яка стала логічним продовженням переходу до модульної архітектури та зробила тісну інтеграцію будь-яких підтримуваних приладів простою як ніколи. Інтернет речей - це не просто безліч різних приладів і датчиків, об'єднаних між собою дротяними та бездротовими каналами зв'язку і підключених до мережі Інтернет, а це більш тісна інтеграція реального та віртуального світів, в якому спілкування виробляється між людьми і пристроями.

У 2014 році компанія Apple зробила анонс нового комплексу програмних рішень під назвою HomeKit, який створений для інтеграції екосистеми "розумного" будинку з пристроями на iOS та автомобілями з системою Apple CarPlay чи Google Car [3].

#### <span id="page-14-0"></span>**1.2 Принцип роботи системи**

Термін "розумний" будинок не має чіткого визначення, а тому під це поняття підпадає будь-яка система з автоматизованим керуванням приладами, яка спрощує життя людини та підвищує рівень її комфорту. Через нечіткі рамки виникло багато реалізацій з різним рівнем інтеграції та принципом роботи. Їх можна умовно поділити на три групи:

- Вбудовані системи з центральним контролером;
- Вбудовані системи без центрального контролера;
- Системи з інтеграцією, що налаштовується.

Перша група представляє з себе повністю налаштовану і встановлену виробником систему, яка керується центральним обчислювальним пристроєм і не передбачає прямої взаємодії своїх компонентів між собою. Всі призначені для користувача налаштування зберігаються на центральному пристрої (сервері), а периферія лише виконує отримані від нього інструкції і зазвичай не має вбудованої пам'яті і обчислювальних потужностей. Принцип роботи системи зображений на рис. 1.1.

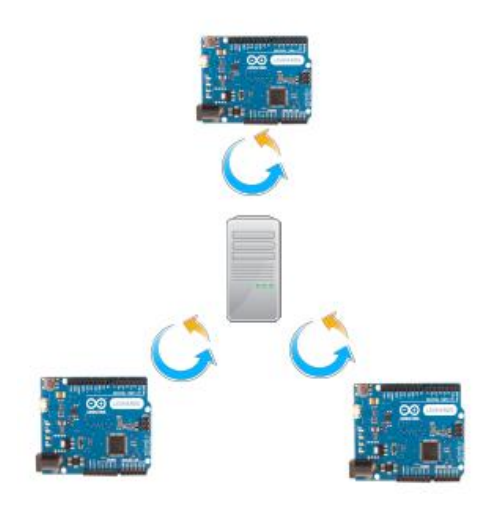

Рисунок 1.1 – Діаграма, що представляє принцип роботи вбудованої системи з центральним контролером

Друга група є системою з напівавтономними пристроями. Алгоритми взаємодії прописуються з програми контролера безпосередньо в пам'ять кожного пристрою і для їх зміни пристрій буде необхідно перепрограмувати. У зв'язку з відсутністю центрального компонента, зв'язки між приладами відбуваються безпосередньо і є можливість створення автономних груп, замкнутих один на одного. Принцип роботи на рис. 1.2.

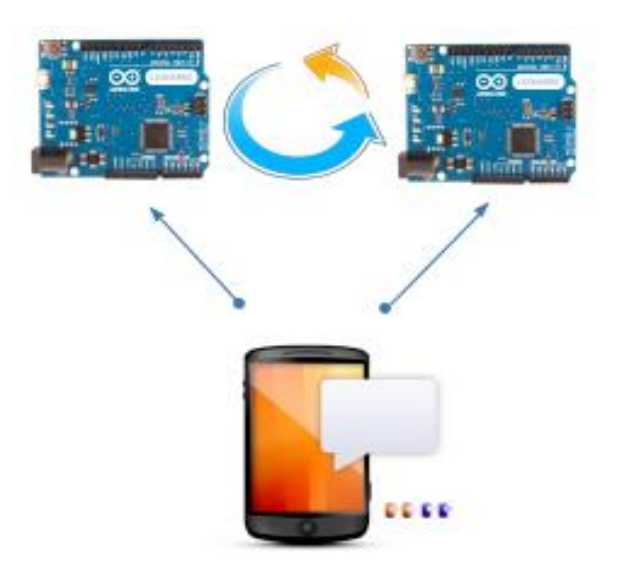

Рисунок 1.2 – Діаграма, що представляє принцип роботи вбудованої системи без центрального контролера

<span id="page-15-0"></span>Третя група - це зовнішні контролери, які приєднуються до звичайних приладів і залежно від показання своїх сенсорів і вбудованого алгоритму регулюють їх роботу. Можуть мати центральний контролер, але часто керуються і налаштовуються з Інтернет або хмарного сервісу. Функціонують здебільшого як незалежні модулі і для налаштування прямого зв'язку можуть знадобитися додаткові датчики / сенсори. Принцип роботи на рис. 1.3.

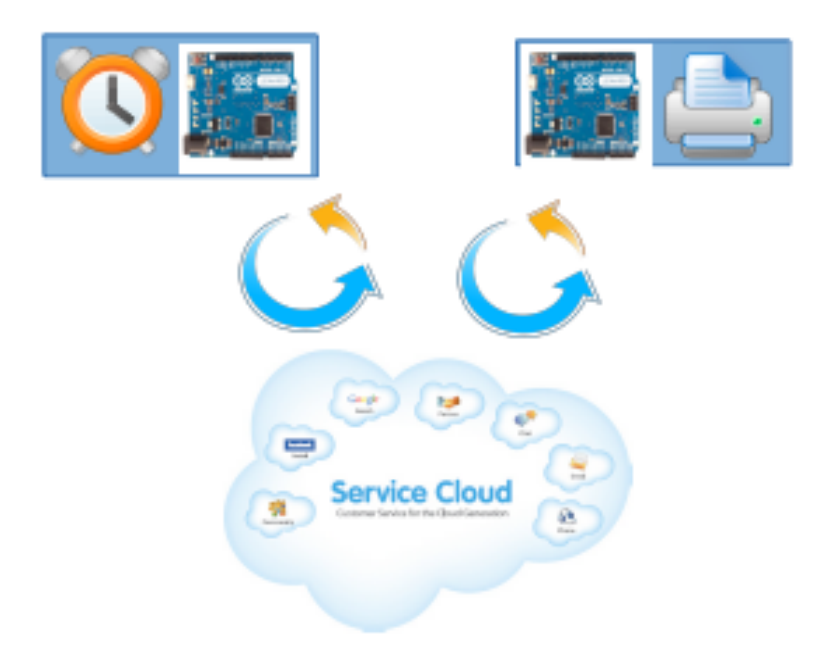

Рисунок 1.3 – Діаграма, що представляє принцип роботи системи з інтеграцією, що налаштовується

## **1.3 Основні характеристики системи**

Основне призначення системи "розумний" будинок - підвищення комфорту за рахунок збільшення рівня автоматизації рутинних процесів. Тобто, в першу чергу, система повинна бути зручною у використанні і вимагати найменшу кількість маніпуляцій з боку користувача. Для досягнення цієї мети "розумний" будинок визначається такими основними параметрами:

• Взаємодія. Особливість системи "розумного" будинку полягає в її здатності об'єднувати різні пристрої в єдину систему. Злагоджена робота пристроїв може бути організована просто чи складно залежно від "відкритості" системи автоматизації. Найбільш відкритою системою вважається та, де взаємодія пристроїв проходить максимально легко. Для підтримки взаємодії між декількома електронними пристроями виробники систем "розумний" будинок дуже часто укладають партнерські відносини між собою. Це дозволяє більш серйозно підійти до питання інтеграції всіх систем будинку: від архітектурного освітлення та поливу газону до забезпечення роботи домашнього кінотеатру. Ще один спосіб взаємодії - це робота на основі технологічних стандартів. Багато

<span id="page-17-0"></span>виробників впроваджують у свої продукти бездротове управління на базі технології Z-Wave [4]. Саме цей загальний елемент дозволяє пристроям чудово працювати один з одним. Чим більше у провайдера партнерів, тим ширше асортимент для вашого вибору в якості клієнта;

• Віддалений доступ. Користувачам системи потрібна можливість швидко і легко змінювати налаштування за необхідності. Дуже часто зробити це потрібно, коли ви знаходитесь не вдома. Саме тому однією з найбільш важливих особливостей системи "розумний" будинок є можливість віддаленого управління і доступу до системи. Він дозволяє контролювати що відбувається в будинку і навколо нього, змінювати налаштування освітлення, термостатів та іншого обладнання за допомогою ноутбука, смартфона або планшета. Віддалений доступ також дозволяє установникові налаштувати систему без необхідності його присутності в будинку, що підвищує зручність і рівень сервісу;

• Масштабованість. Необхідність цього параметра визначається тим, що технології постійно розвиваються, виплескуючи на ринок товари нового покоління. У майбутньому це дає можливість додати нові приміщення до системи без необхідності купувати нову систему. Також масштабованість дає можливість користувачеві самому визначати необхідні сенсори і функції системи при цьому не позбавляючи можливість додати їх у майбутньому. З цих та інших причин дуже важливо, щоб в "розумному" будинку можна було додавати нові функції і пристрої (вертикальне розширення) або нові приміщення (горизонтальне розширення). Виробники часто підтримують обидва типи розширення за допомогою розробки системи на одній мові мережі, наприклад IP (Internet Protocol), а також можливістю бездротового дооснащення продуктами, які можуть взаємодіяти за допомогою існуючої домашньої мережі або провідних пристроїв.

Наведені параметри є основою концепції "розумний" будинок, при цьому повна або часткова реалізація їх лежить на виробниках і може залежати від

<span id="page-18-0"></span>призначення системи та специфіки регіону установки. Обмежень реалізації жорсткими рамками немає, стандартизація стосується тільки протоколів взаємодії пристроїв між собою. Сама реалізація залишається на розсуд компаній і не стандартизується.

#### **1.4 Існуючі концепції**

<span id="page-18-1"></span>В ідеальному варіанті "розумний" будинок є системою, в якій кожен прилад інтегрований в загальну екосистему, проте, зважаючи на різні протоколи зв'язку приладів, необхідності у здешевленні системи виробником та налаштування під конкретні завдання відбувається поділ на три основні групи за призначенням:

• Мультимедійний простір;

• Система розумного контролю мікрокліматичних параметрів приміщення;

• Змішана система.

<span id="page-18-2"></span>Мультимедійне простір або мультимедійна система "розумний" будинок це цілісна екосистема з мультимедійних пристроїв з загальним хабом пам'яті для контенту і розширеними можливостями взаємодії.

Ця концепція заснована на переважаючій функції контенту і складається з таких компонентів як Smart TV з доступом до Інтернет ресурсів і додатків, мультимедіа хаб, система об'ємного звуку, просунуті функції енергозбереження для техніки, віддалений контроль пристроїв. З появою готових пристроїв Smart TV і хмарних сервісів концепція може бути легко реалізована будь-яким користувачем без необхідності докуповувати щось окрім самих пристроїв. Є найбільш популярною в США і Канаді.

<span id="page-18-3"></span>З появою доповненої реальності концепція мультимедійного "розумного" будинку знайшла нове життя у вигляді так званих шоломів віртуальної реальності. До основних функцій була додана модуляція віртуальних об'єктів на реальність і можливість взаємодіяти з результатом як з цілісною середовищем. Варто відзначити, що тепер для побудови системи потрібно всього лише один пристрій без додаткових аксесуарів і функціональність системи залежить тільки від вбудованого в шолом ПЗ. Приклад мультимедійної системи розумного будинку з доповненою реальністю на рис. 1.4.

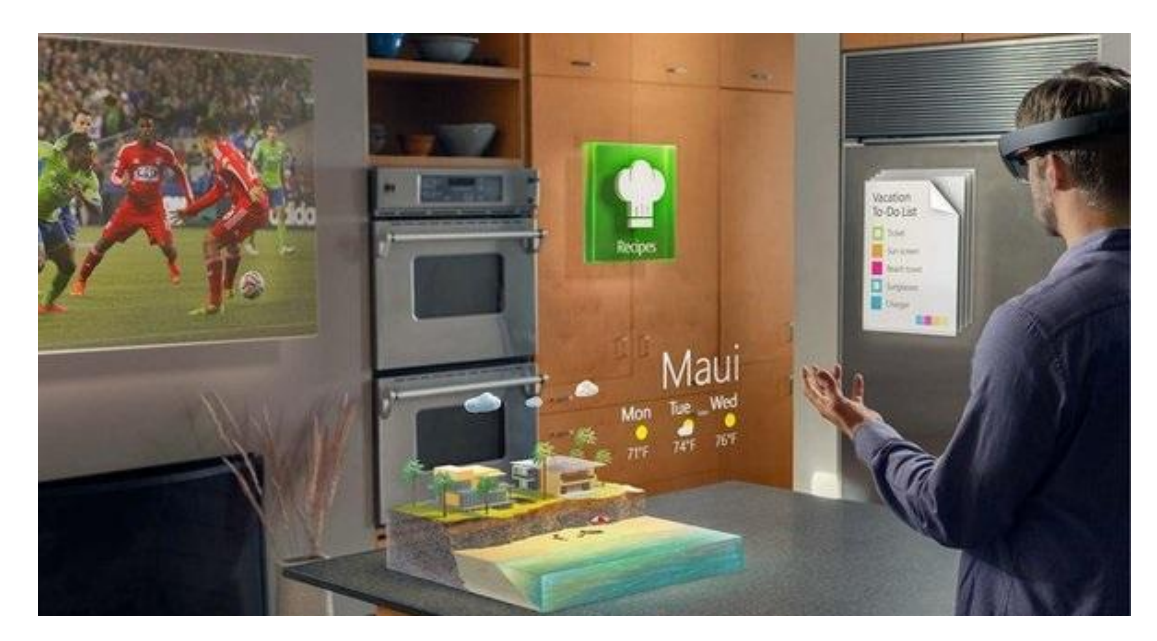

Рисунок 1.4 – Приклад роботи Microsoft HoloLens [5]

Система розумного контролю мікрокліматичних параметрів приміщення це система, заснована навколо ідеї створення найбільш оптимальних параметрів мікроклімату з найменшими енерговитратами. У даному випадку під контроль автоматики передаються різні кліматичні пристрої, а також джерела світла і опційно - інша побутова електроніка. Сама концепція системи будується навколо об'єднання перерахованої техніки в єдину екосистему, що налаштовується. По суті, система представляє з себе набір керованих алгоритмів, які запускаються при настанні стартової умови. Наприклад, при недостатній освітленості загоряються додаткові світильники, або система опалення працює на мінімумі поки користувач не вдома.

Змішана система - це система, яка має функціонал обох попередніх. Він може бути реалізований як у повній мірі, так і частково. В основному будується навколо центрального контролюючого пристрою, щоб була можливість

управління різними типами пристроїв по різних протоколах.

#### **1.5 Переваги та недоліки існуючих рішень**

Рішення від Meizu. "Розумний" будинок від Meizu - це сукупність різних смарт-девайсів від різних компаній, які об'єднані єдиним ПЗ (LifeKit) та вимогами Meizu. На сьогодні в "розумну" екосистему потрапили такі смартдевайси, як ваги RyFit (32 \$), лампа X-Light Plus (19 \$), розетки, очищувач повітря Air Cube та інше. Система відноситься до змішаного типу. Переваги: наявність готових пристроїв, простота встановлення і налаштування, функції керуючого пристрою бере на себе телефон. Недоліки: порівняно малий функціонал, обмежений вибір устаткування, прив'язка до пристроїв від Meizu, сумарна дорожнеча системи.

Рішення від Allone або Allone WiFi Smart Remote Control. Являє собою центральний контролер, керуючий підтримуваними приладами через wi-fi [6]. Ціна 48 \$. Переваги: велика кількість модулів, масштабованість. Недоліки: порівняно висока ціна модулів, не підходить для великих будинків з товстими стінами через використання wi-fi для управління пристроями.

<span id="page-20-0"></span>Рішення від Clipsal. Являє собою невеликі модулі з сенсором, які підключаються до електроніки і керують нею за рахунок вбудованого алгоритму [7]. Переваги: низька вартість, масштабованість системи, немає потреби купувати техніку з вбудованими функціями взаємодії. Недоліки: відносно складне налаштування, низька взаємодія компонентів один з одним. Порівняння рішень наведено у таблиці 1.1.

Таблиця 1.1 – Порівняння існуючих варіантів реалізації системи "розумний" будинок.

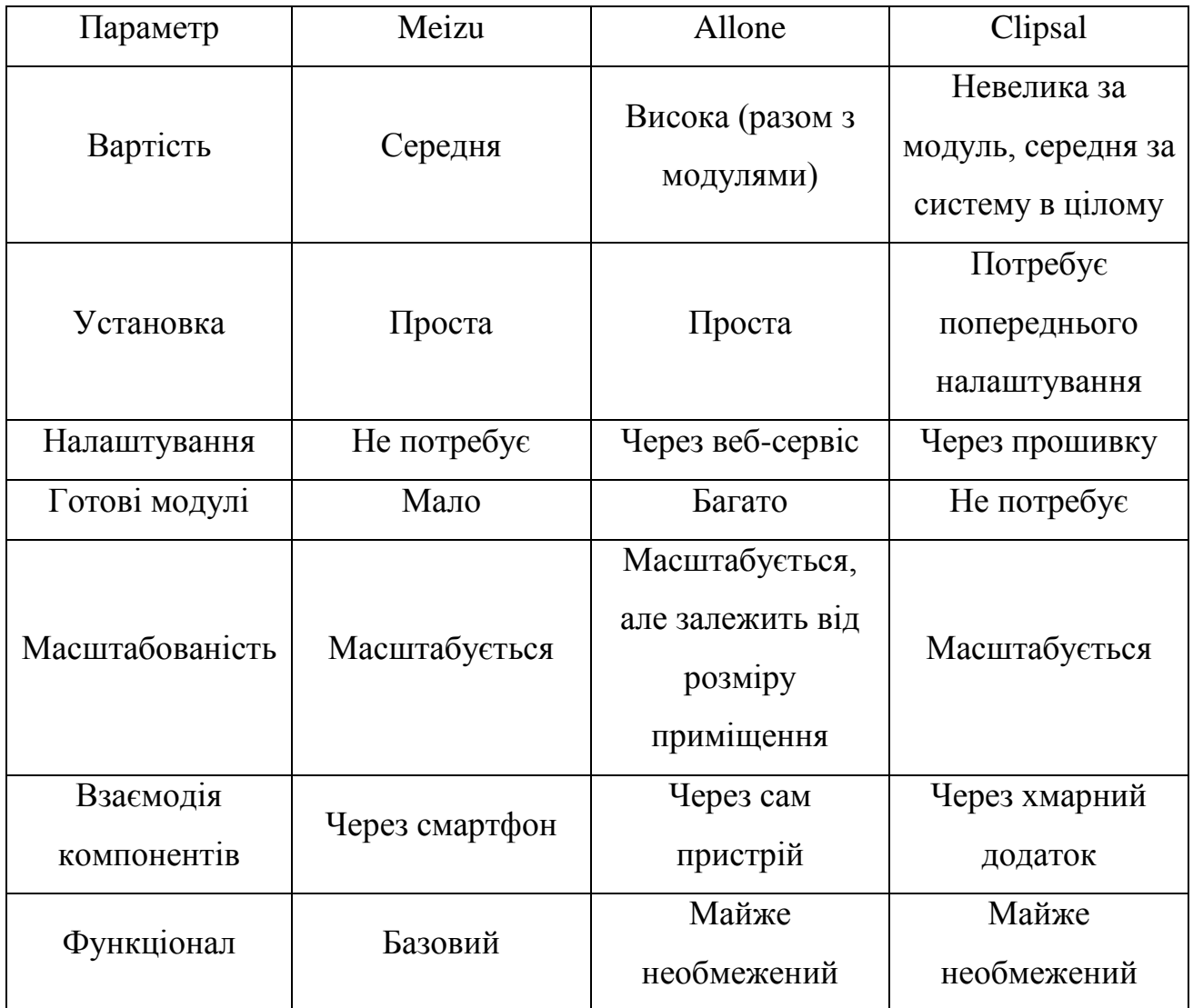

## **1.6 Власний варіант реалізації**

Варіант реалізації SHome представляє з себе систему розумного контролю мікрокліматичних параметрів з вбудованими функціями енергозбереження та прогнозу енергоспоживання. Система відноситься до класу з вбудованим центральним контролером. Архітектура модульного типу. Розширюваність забезпечується за рахунок сумісних c Arduino модулів, однак для підхоплення нових сенсорів необхідно завантажити нові налаштування на Arduino. Система складається з трьох частин: модулі керування кліматотехніки на основі

Arduino, центральний контролер і мобільний додаток для управління системою та відображення інформації у візуально-зрозумілому вигляді. Відмінність від інших рішень полягає у використанні тільки вільних компонентів під вільною ліцензією як у випадку з апаратним забезпеченням, так і з програмним. Абсолютно будь-який користувач може налаштувати систему під себе, використовуючи недорогі компоненти для Arduino і малопотужний пристрій в якості центрального контролера, не написавши при цьому жодного рядка коду.

Основна мета проекту - надати користувачам недорогу систему на безоплатній основі з просунутими можливостями в налаштуванні енергетичних планів і кастомізації. Необхідне для розгортання реалізації від SHome на рис. 1.5.

<span id="page-22-1"></span><span id="page-22-0"></span>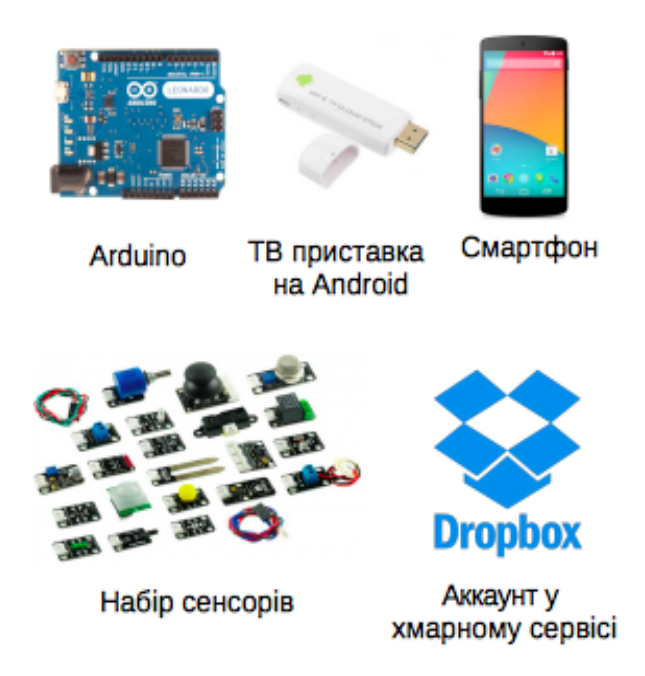

Рисунок 1.5 – Все необхідне для розгортання системи SHome

## **1.7 Висновки**

Отже, "розумний" будинок - житловий будинок сучасного типу, організований для проживання людей за допомогою автоматизації і високотехнологічних пристроїв.

За принципом побудови буває:

- Вбудовані системи з центральним контролером
- Вбудовані системи без центрального контролера
- Системи з інтеграцією, що налаштовується.

За концепцією:

- Мультимедійний простір
- Система розумного контролю мікрокліматичних параметрів приміщення
- Змішана система

Основні характеристики:

- Взаємодія
- Масштабованість
- Віддалений доступ

Основні риси власної системи SHome:

- Енергозбереження
- Енергопрогнозування
- Компоненти під вільною ліцензією
- Кастомізація

# **2. АПАРАТНЕ ЗАБЕЗПЕЧЕННЯ**

Реалізація концепції "розумного" будинку досить складна задача. Для побудови та тестування такої системи необхідна значна кількість різних датчиків, модулів та пристроїв. Розглянемо компоненти, необхідні для виконання поставленої задачі.

#### **2.1 Аналіз можливостей мікроконтролерів та**

#### **мікрокомп'ютерів**

Мікроконтролер або мікрокомп'ютер - один з центральних елементів системи "розумного" будинку. Він відповідає за керування різними пристроями навантаження, такими як обігрівачі, освітлення, установки зволоження повітря та інші, а також знімає показники з різноманітніших датчиків. Розглянемо деякі варіанти мікроконтролерів та мікрокомп'ютерів.

#### <span id="page-24-0"></span>**2.1.1 Arduino**

Arduino – апаратна обчислювальна платформа, основними компонентами якої є плата вводу/виводу та середовище розробки на мові Processing/Wiring. Arduino може використовуватися як для створення автономних інтерактивних об'єктів, так і підключатися до програмного забезпечення, яке виконується на комп'ютері (наприклад: Adobe Flash, Processing, Max/MSP, Pure Data, SuperCollider).

#### **2.1.1.1 Arduino Uno**

Arduino Uno є плата мікроконтролера на базі ATmega328. Його зображення наведено на рис. 2.1 та рис. 2.2, характеристики у таблиці 2.1 [8].

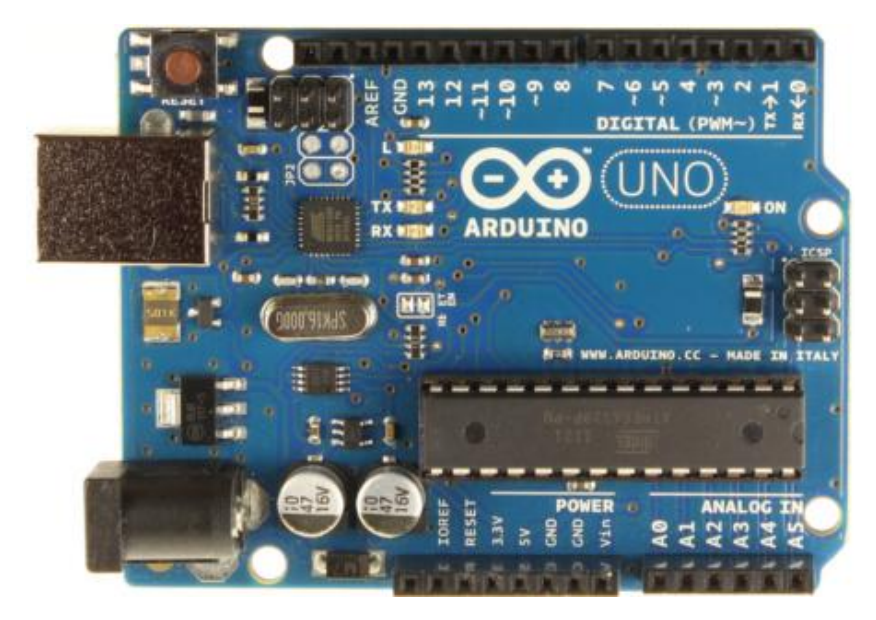

Рисунок 2.1 – Arduino UNO вид зверху [8]

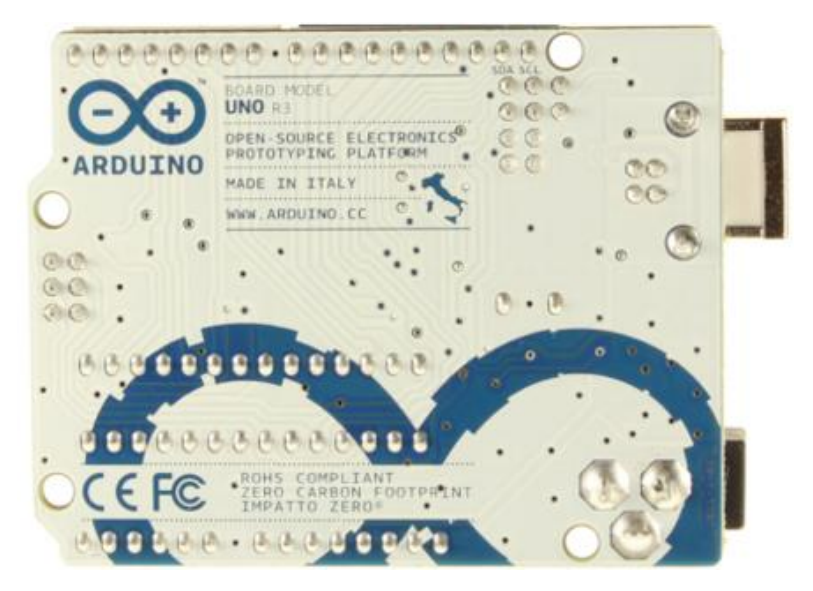

Рисунок 2.2 – Arduino UNO вид знизу [8]

| Параметр                            | Значення                                     |
|-------------------------------------|----------------------------------------------|
| Мікроконтролер                      | ATmega328                                    |
| Робоча напруга                      | 5B                                           |
| Вхідна напруга (рекомендований)     | $7-12B$                                      |
| Вхідна напруга (граничне)           | $6-20B$                                      |
| Цифрові Входи / Виходи              | 14<br>6<br>$\left(3\right)$<br>НИХ<br>можуть |
|                                     | використовуватися в якості ШІМ-              |
|                                     | виходів)                                     |
| Аналогові входи                     | 6                                            |
| Постійний струм через вхід / вихід  | $40 \text{ mA}$                              |
| Постійний струм для виведення 3.3 В | 50 mA                                        |
| Флеш-пам'ять                        | КБ<br>32<br>KБ<br>0.5<br>3<br>яких           |
|                                     | використовуються завантажувачем              |
| O <sub>3</sub> y                    | <b>8 KB</b>                                  |
| Незалежна пам'ять                   | 4 KB                                         |
| Тактова частота                     | <b>16 MHz</b>                                |

Таблиця 2.1 – Характеристики Arduino UNO

<span id="page-26-0"></span>Вартість плати на сайті aliexpress.com складає \$2.91 [9].

# **2.1.1.2 Arduino Mega2560**

<span id="page-26-1"></span>Arduino Mega 2560 мікроконтролер на основі процесора ATmega2560. Його зображення наведено на рис. 2.3 та рис. 2.4, характеристики у таблиці 2.2 [10].

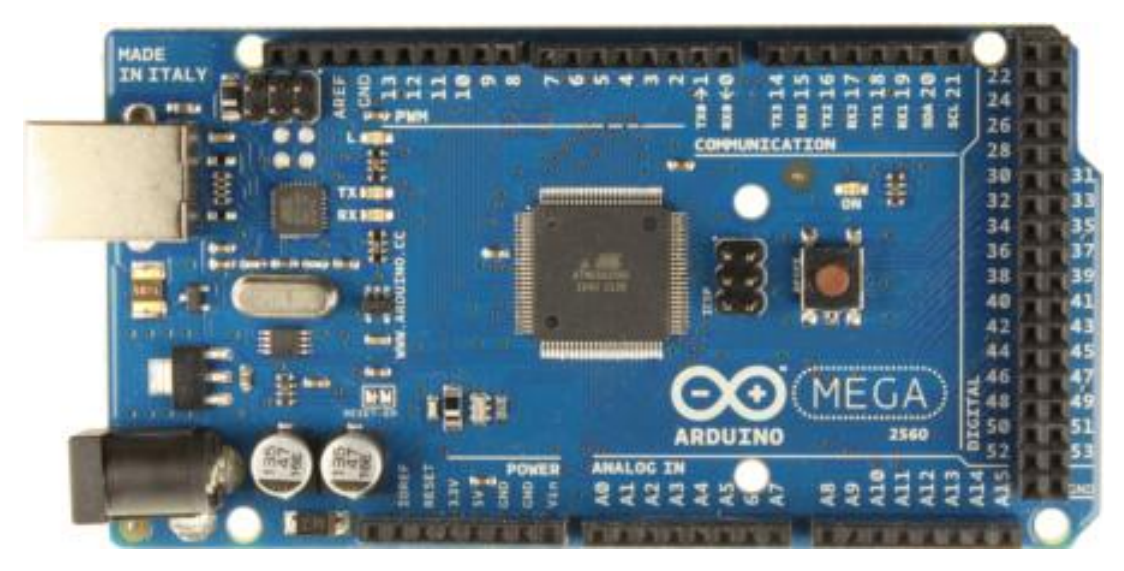

Рисунок 2.3 – Arduino Mega 2560 R3 вид зверху [10]

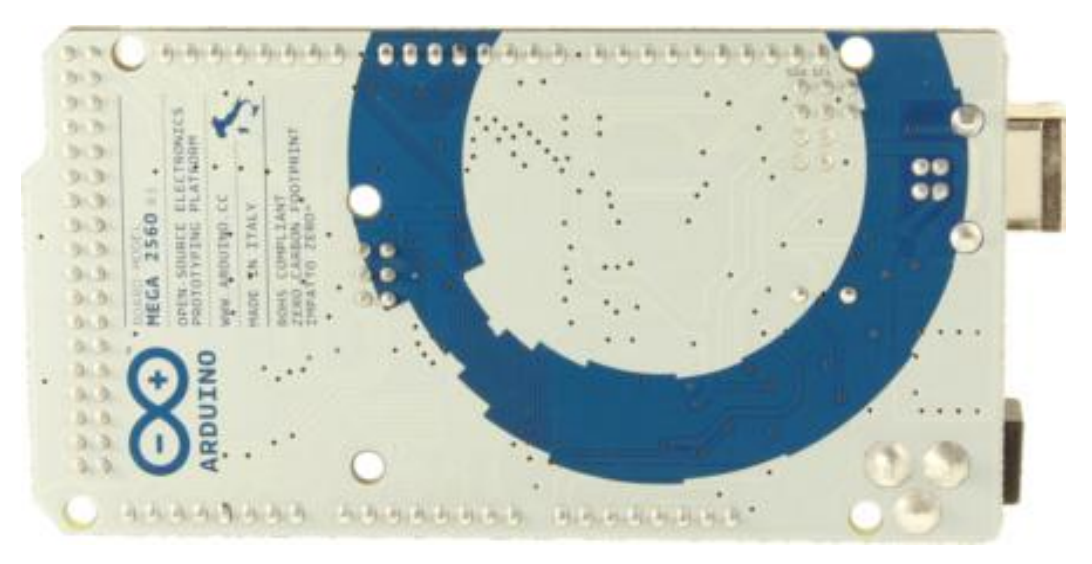

Рисунок 2.4 – Arduino Mega2560 R3 вид знизу [10]

| Параметр                            | Значення                                                       |
|-------------------------------------|----------------------------------------------------------------|
| Мікроконтролер                      | ATmega2560                                                     |
| Робоча напруга                      | 5B                                                             |
| Вхідна напруга (рекомендований)     | $7-12B$                                                        |
| Вхідна напруга (граничне)           | $6-20B$                                                        |
| Цифрові Входи / Виходи              | 54 (14 з яких можуть работат також                             |
|                                     | як виходи ШIM)                                                 |
| Аналогові входи                     | 16                                                             |
| Постійний струм через вхід / вихід  | $40 \text{ mA}$                                                |
| Постійний струм для виведення 3.3 В | $50 \text{ mA}$                                                |
| Флеш-пам'ять                        | 8<br><b>KB</b><br><b>KB</b><br>256<br>$\left(3\right)$<br>ЯКИХ |
|                                     | використовуються<br>ДЛЯ                                        |
|                                     | завантажувача)                                                 |
| O <sub>3</sub> y                    | 8 KB                                                           |
| Незалежна пам'ять                   | 4 KB                                                           |
| Тактова частота                     | <b>16 MHz</b>                                                  |

Таблиця 2.2 – Характеристики Arduino Mega2560 R3

<span id="page-28-0"></span>Вартість плати на сайті aliexpress.com складає \$11.29 [9].

#### **2.1.2 ChipKit**

#### **2.1.2.1 Uno32**

ChipKIT Uno32 заснований на популярній апаратній платформі Arduino прототипів, але додає продуктивності за рахунок мікроконтролера Microchip PIC32. Його зображення наведено на рис. 2.5 та рис. 2.6, характеристики у таблиці 2.3 [11].

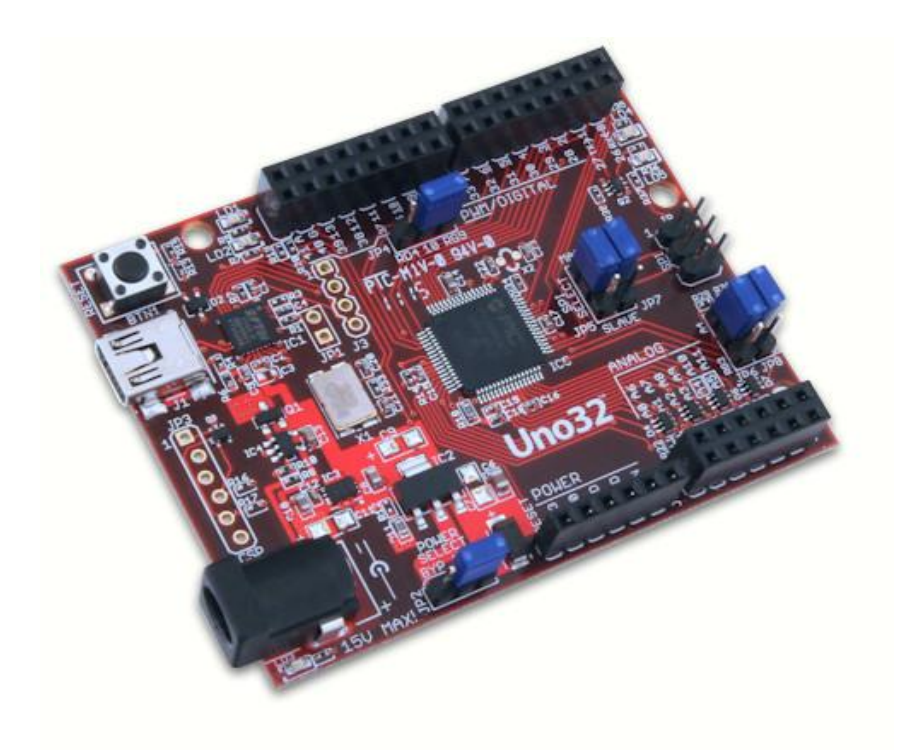

Рисунок 2.5 – ChipKIT Uno32 вид зверху [11]

<span id="page-29-0"></span>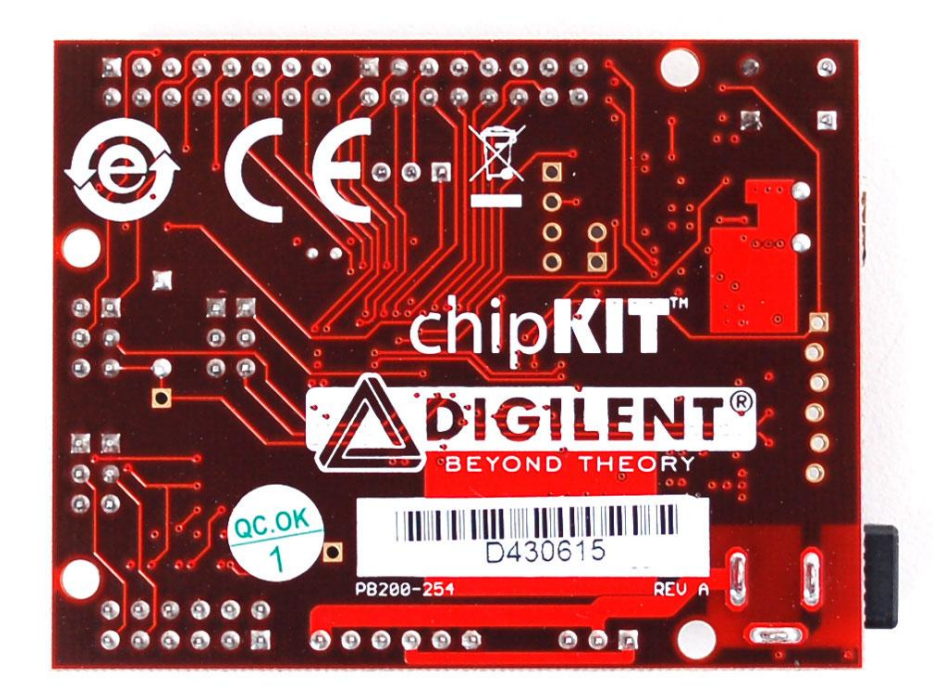

Рисунок 2.6 – ChipKIT Uno32 вид знизу [11]

| Параметр                           | Значення        |
|------------------------------------|-----------------|
| Мікроконтролер                     | PIC32MX320F128H |
| Робоча напруга                     | 3.3B            |
| Вхідна напруга (рекомендований)    | $7-15B$         |
| Вхідна напруга (граничне)          | 20B             |
| Цифрові Входи / Виходи             | 42              |
| Аналогові входи                    | 12              |
| Постійний струм через вхід / вихід | $75 \text{ mA}$ |
| Флеш-пам'ять                       | 128 KB          |
| O <sub>3</sub> y                   | 16 KB           |
| Тактова частота                    | <b>80 MHz</b>   |

Таблиця 2.3 – Характеристики ChepKIT Uno32

Вартість плати на сайті www.digilentinc.comскладає \$26.95 [11].

#### **2.1.2.2 Max32**

ChipKIT Max32 заснований на популярній апаратній платформі Arduino, але додає продуктивності за рахунок мікроконтролера мікроконтролера Microchip PIC32. Max32 того ж форм-фактора, як Arduino Mega. Його зображення наведено на рис. 2.7 та рис. 2.8, характеристики у таблиці 2.4 [12].

<span id="page-31-0"></span>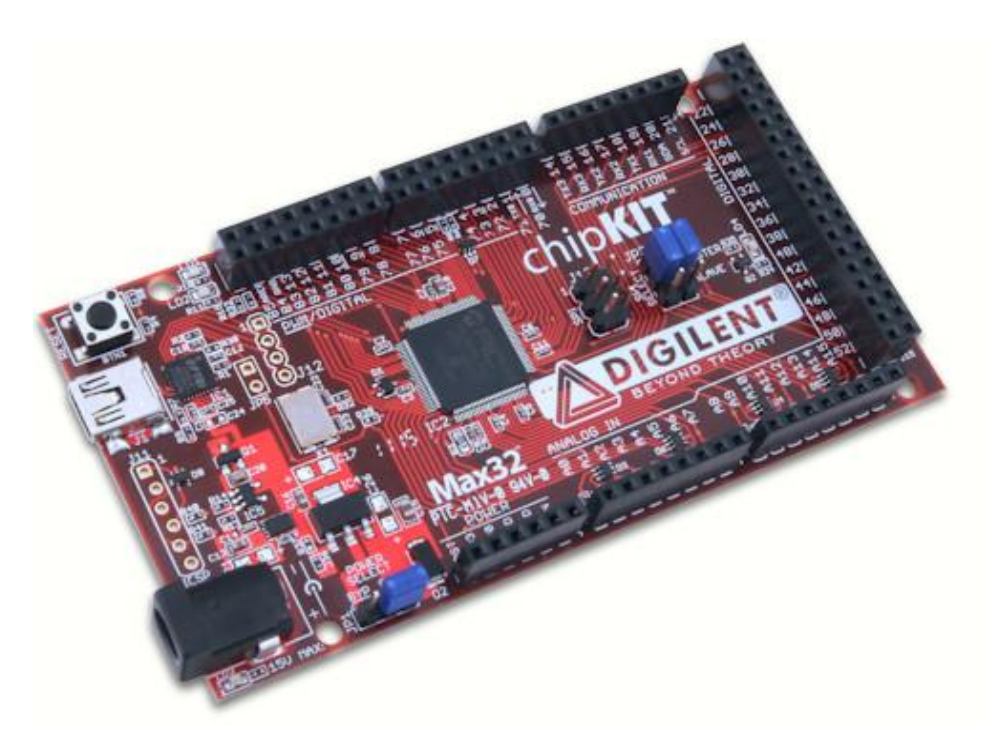

Рисунок 2.7 – ChipKIT Max32 вид зверху [12]

<span id="page-31-2"></span><span id="page-31-1"></span>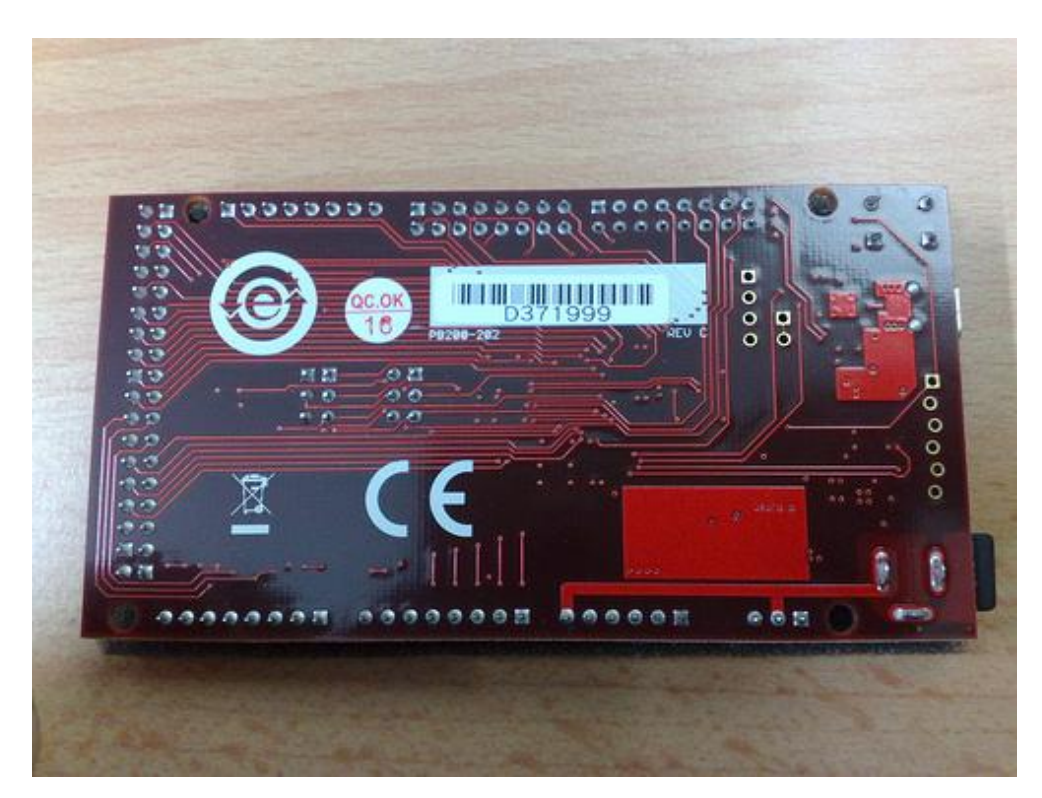

Рисунок 2.8 – ChipKIT Max32 вид знизу

| Параметр                           | Значення        |
|------------------------------------|-----------------|
| Мікроконтролер                     | PIC32MX795F512L |
| Робоча напруга                     | 3.3B            |
| Вхідна напруга (рекомендований)    | $7-15B$         |
| Вхідна напруга (граничне)          | 20B             |
| Цифрові Входи / Виходи             | 83              |
| Аналогові входи                    | 16              |
| Постійний струм через вхід / вихід | $75 \text{ mA}$ |
| Флеш-пам'ять                       | 512 KB          |
| O <sub>3</sub>                     | 128 KB          |
| Тактова частота                    | <b>80 MHz</b>   |

Таблиця 2.4 – Характеристики ChipKIT Max32

Вартість плати на сайті www.digilentinc.com складає \$49.5 [12].

#### **2.1.3 Raspberry PI**

Raspberry Pi) – одноплатний комп'ютер розміром з банківську карту, спочатку розроблений як бюджетна система для навчання інформатиці. Згодом отримав набагато більш широке застосування і популярність, ніж очікували його автори.

#### **2.1.3.1 Model A+**

Зображення Raspberry PI Model A+ наведено на рис. 2.9 та рис. 2.10, характеристики у таблиці 2.5 [13].

<span id="page-33-0"></span>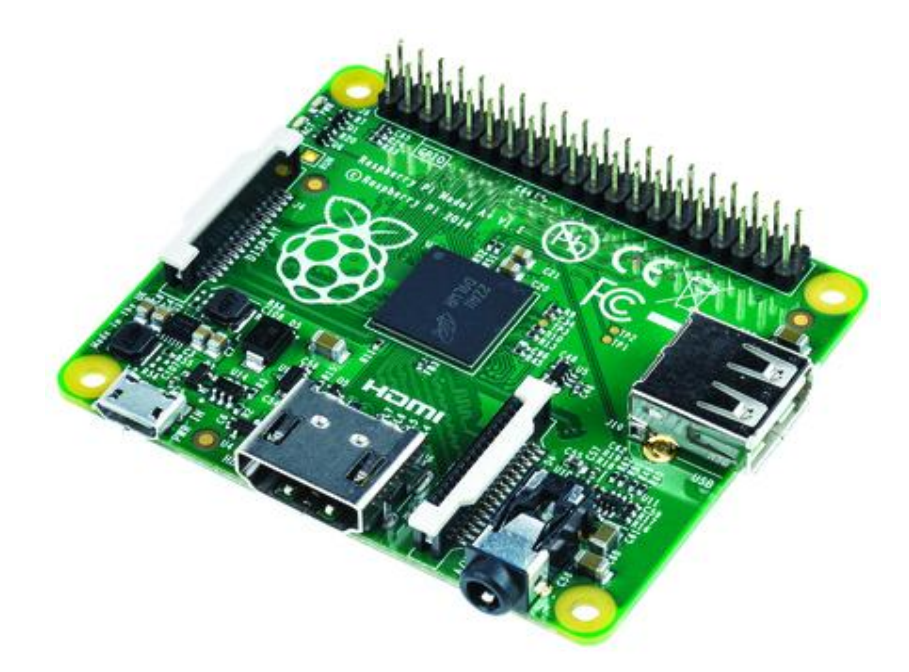

Рисунок 2.9 – Raspberry PI Model A+ вид зверху [13]

<span id="page-33-1"></span>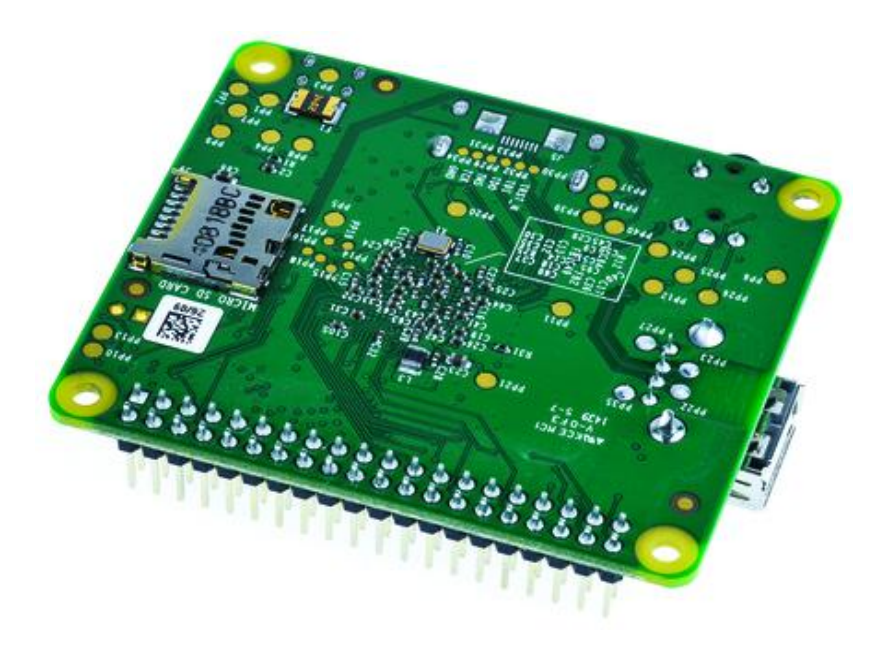

Рисунок 2.10 – Raspberry PI Model A+ вид знизу [13]

| Параметр         | Значення                      |
|------------------|-------------------------------|
| $q_{\rm{III}}$   | Broadcom BCM2835              |
| Архітектура ядра | ARM11                         |
| ЦПУ              | 700 MHz Low Power ARM1176JZFS |
|                  | <b>Applications Processor</b> |
| O <sub>3</sub>   | 256MB SDRAM                   |
| Локальна мережа  |                               |
| <b>GPIO</b>      | $40$ -pin                     |
| Живлення         | Micro USB socket 5V, 2A       |

Таблиця 2.5 – Характеристики Raspberry PI Model A+

Вартість плати на сайті www.raspberrypi.org складає \$25 [13].

#### **2.1.3.2 Model B+**

Зображення Raspberry PI Model B+ наведено на рис. 2.11 та рис. 2.12, характеристики у таблиці 2.6 [14].

<span id="page-34-1"></span><span id="page-34-0"></span>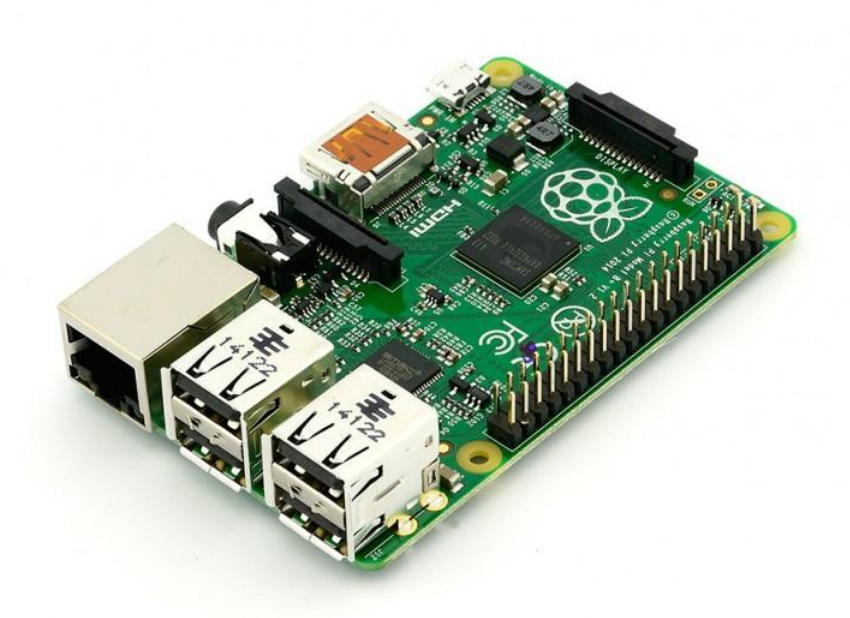

Рисунок 2.11 – Raspberry PI Model B+ вид зверху [14]

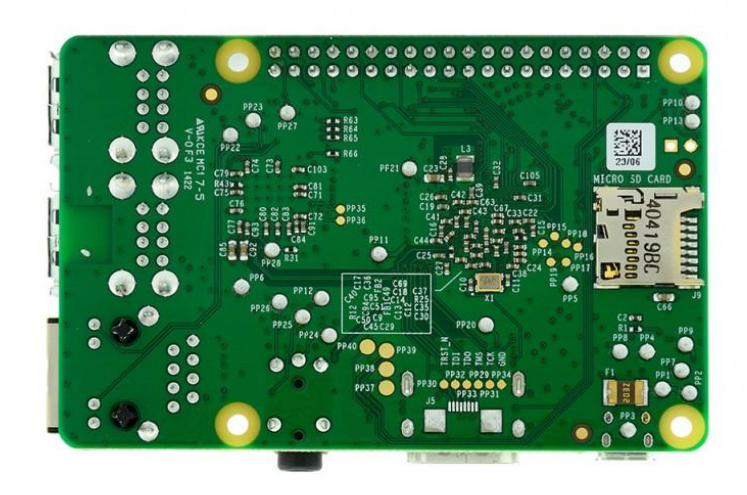

Рисунок. 2.12 – Raspberry PI Model B+ вид знизу [14]

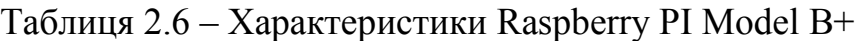

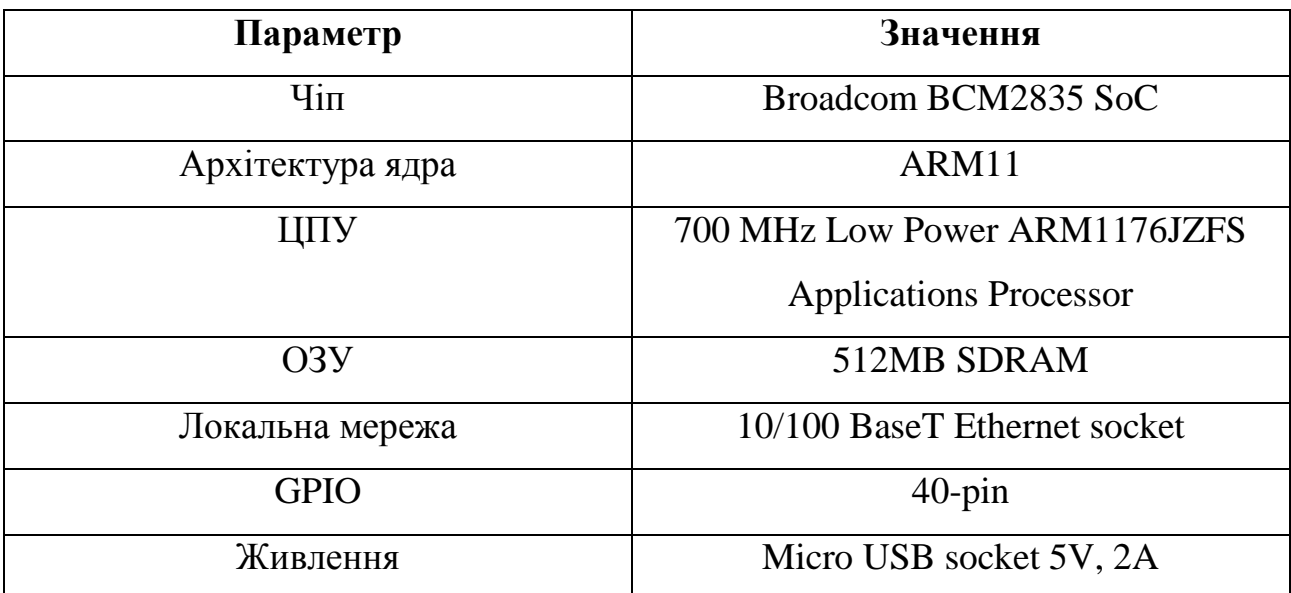

Вартість плати на сайті www.raspberrypi.org складає \$35 [14].

#### **2.1.3.3 Model 2**

<span id="page-35-0"></span>Зображення Raspberry PI Model 2 наведено на рис. 2.13 та рис. 2.14, характеристики у таблиці 2.5 [15].
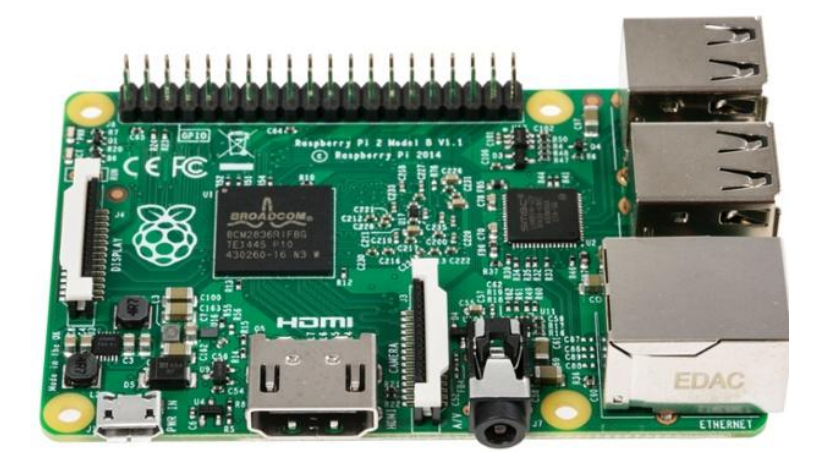

Рисунок 2.13 – Raspberry PI Model 2 вид зверху [15]

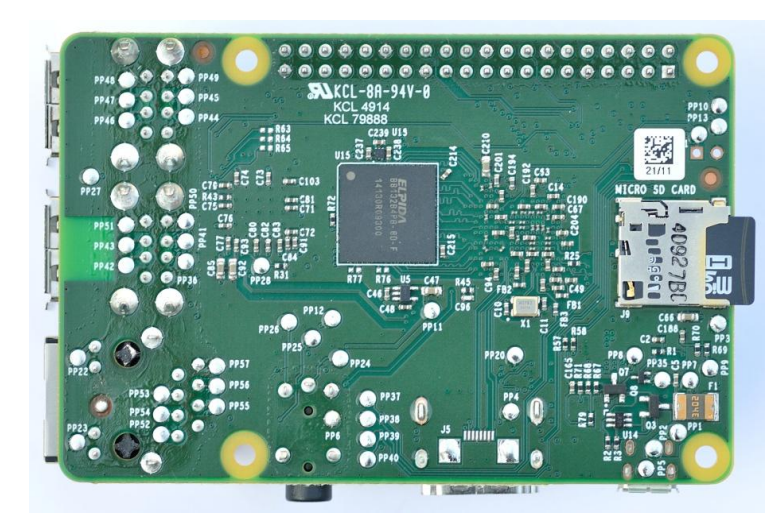

Рисунок 2.14 – Raspberry PI Model 2 вид знизу [15]

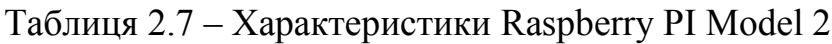

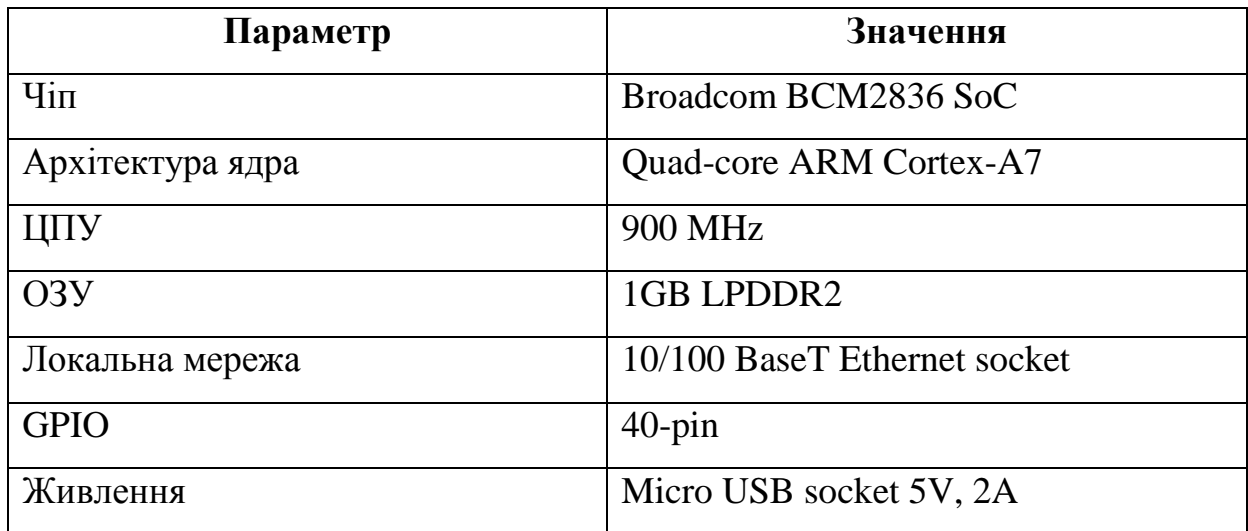

Вартість плати на сайті www.raspberrypi.org складає \$37 [15].

#### **2.1.4 Висновки щодо мікроконтролера/мікрокомп'ютера**

Було розглянуто деякі мікроконтролери та мікрокомп'ютери 3-х виробників.

Аналоги від ChipKit коштують на рівні мікрокомп'ютерів, до того ж у них відсутній Ethernet роз'єм, що робить їх використовування економічно не вигідним.

Мікрокомп'ютери від Raspberry, мають високу продуктивність та можливості, але найдешевша з них майже у 2.5 рази дорожчий за Arduino Mega 2560 і не має Ethernet роз'єму. Версії ж з вбудованим Ethernet роз'ємом коштують приблизно у 3.3 рази дорожче.

Arduino Uno найдешевший з представлених варіантів, але у нього і найменший обсяг вбудованої пам'яті, що може стати перешкодою для реалізації проекту.

Таким чином, з наведених варіантів найбільш доцільним для використання в проекті є мікроконтролер Arduino Mega 2560. Він має достатню кількість входів/виходів та достатній обсяг вбудованої пам'яті, а його вартість одна з найменших. Для реалізації проекту нам також знадобиться модулі для роботи з Ethernet так картами пам'яті.

## **2.2 Аналіз можливостей периферійних пристроїв**

### **2.2.1 W5100 Ethernet Shield**

Для реалізації підключення мікроконтролера до локальної мережі використаємо плату розширення W5100 Ethernet Shield з вбудованою можливістю взаємодії з картами пам'яті microSD. Його зовнішній вигляд наведено на рис. 2.15 та рис. 2.16.

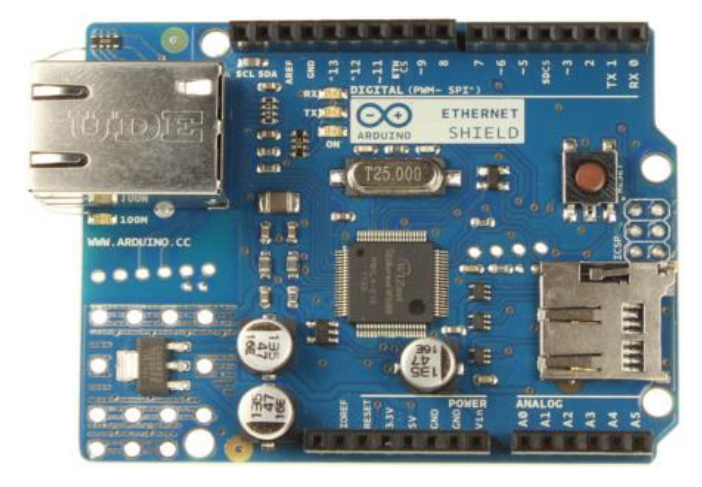

Рисунок 2.15 – Плата розширення W5100 Ethernet Shield вид зверху [16]

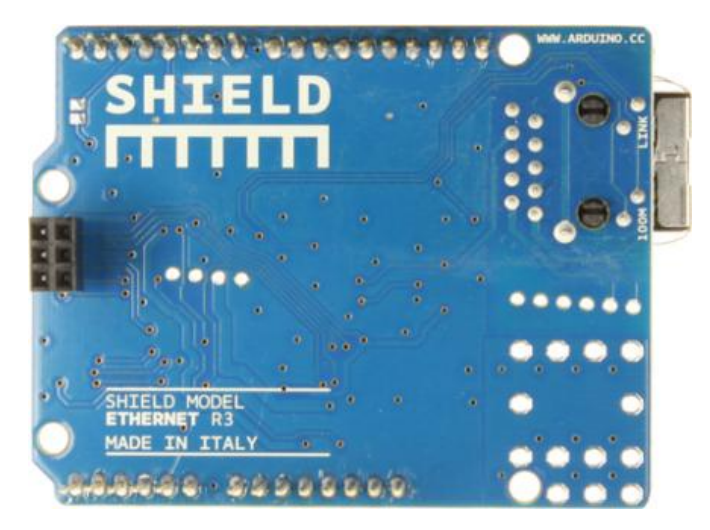

Рисунок 2.16 – Плата розширення W5100 Ethernet Shield вид знизу [16]

Характеристики [16]:

- Робоча напруга 5В (подається від плати Ардуіно)
- Ethernet-контролер W5100 з вбудованим буфером об'ємом 16 КБ
- Швидкість з'єднання 10/100 Мбіт
- Взаємодія з Ардуіно здійснюється через інтерфейс SPI

Вартість модуля на сайті aliexpress.com складає \$5.22 [9].

## **2.2.2 SD Card Reader**

Так як файли з налаштуваннями ми будемо зберігати на карті пам'яті SD, то нам буде потрібен модуль для роботи з нею. Зовнішній вигляд такого модуля наведений на рис. 2.17.

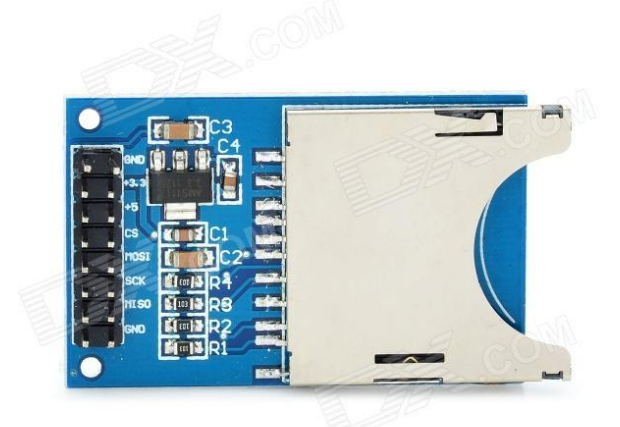

Рисунок 2.17 – SD Card Reader [9]

Вартість модуля на сайті aliexpress.com складає \$0.84 [9]. Для взаємодії з мікроконтролером використовується SPI шина.

## **2.2.3 Реле SONGLE SRD-05VDC**

Дане реле управляється напругою 5V і здатне комутувати до 10А 30V DC і 10A 250V AC. Зовнішній вигляд наведений на рис. 2.18 та рис. 2.19.

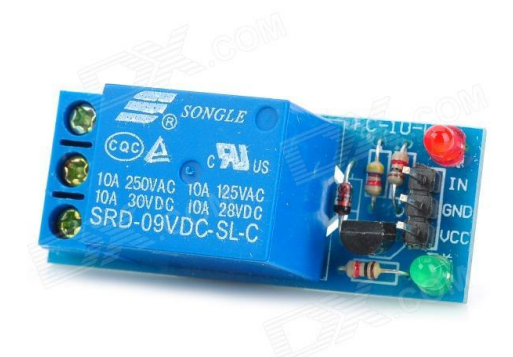

Рисунок 2.18 – SONGLE SRD-05VDC вид зверху [9]

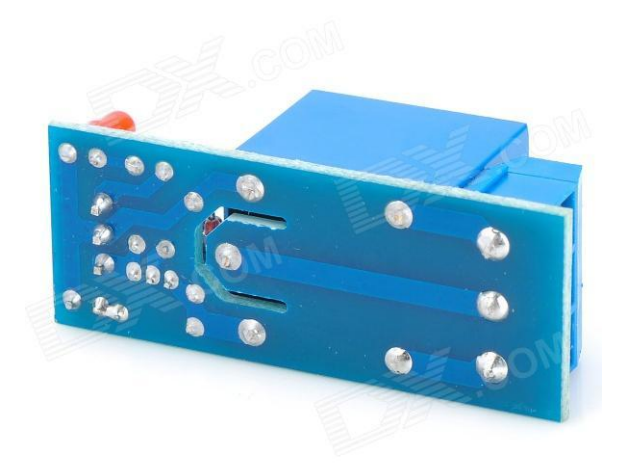

Рисунок 2.19 – SONGLE SRD-05VDC вид знизу [9]

Вартість модуля на сайті aliexpress.com складає \$1.06 [9].

# **2.3 Аналіз можливостей датчиків**

# **2.3.1 DS1820/DS18B20/DS18S20**

Сімейство датчиків DS1820/DS18B20/DS18S20 використовується для отримання вимірювань температури. Вони відрізняються точністю, робочими діапазонами та робочою напругою. Схема підключення у всіх трьох однакова. Для тестування буде використано датчик DS18B20. Зовнішній вигляд наведено на рис. 2.20, характеристики у таблиці 2.8 [17].

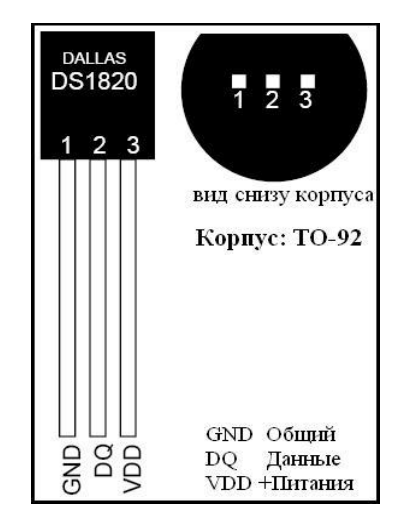

Рисунок 2.20 – Датчик DS1820 [17]

## Таблиця 2.8 – Характеристики DS1820/DS18B20/DS18S20

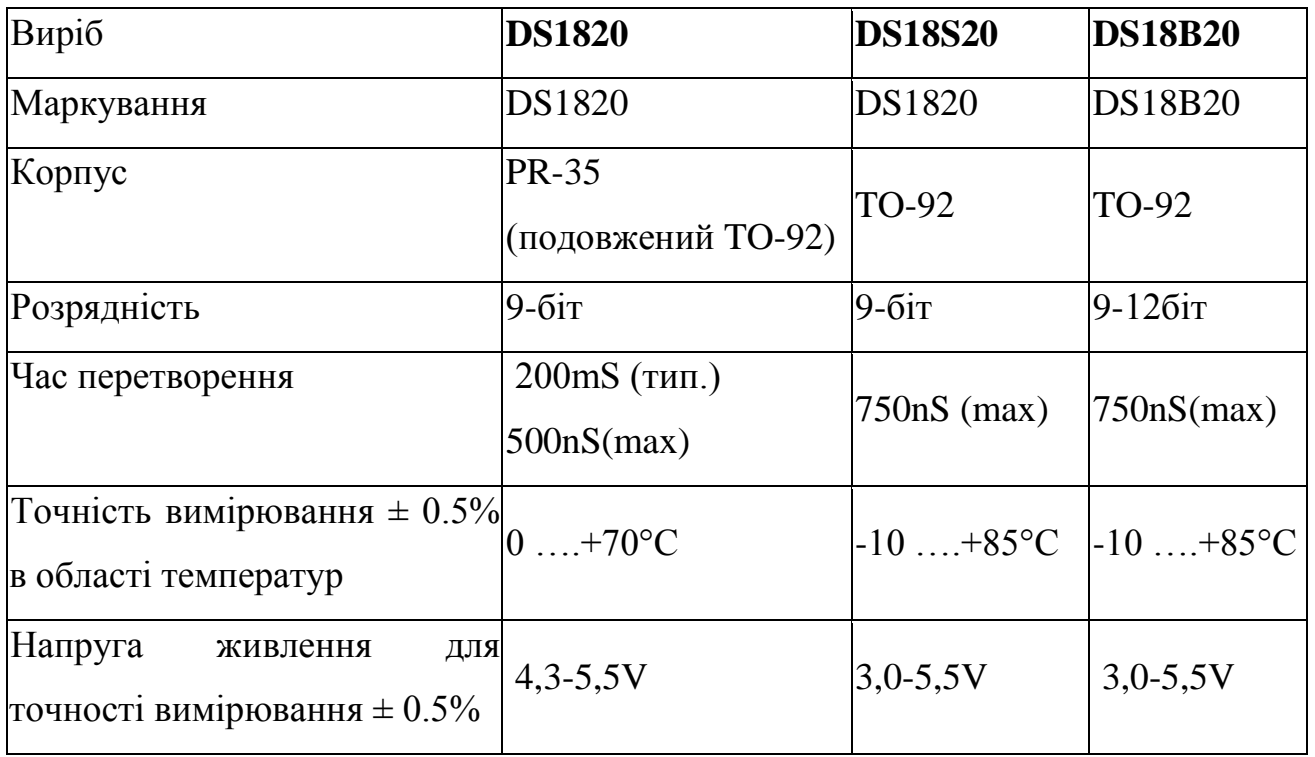

Вартість датчика DS18B20 на сайті aliexpress.com складає \$0.7 [9].

## **2.3.2 DHT11/DHT22/DHT21**

Датчики сімейства DHT11/DHT22/DHT21 є об'єднаними датчиками температури та вологості. Вони відрізняються точністю вимірювань та рівнем захищеності від впливу довкілля. Для тестування буде використано датчик DHT22. Його зовнішній вигляд наведено на рис. 2.21, а характеристики у

таблиці 2.9 [18].

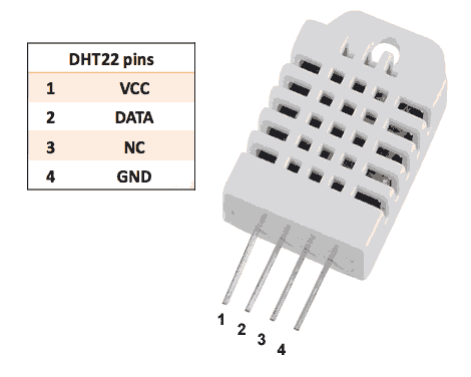

Рисунок 2.21 – Датчик DHT22 [18]

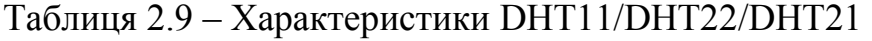

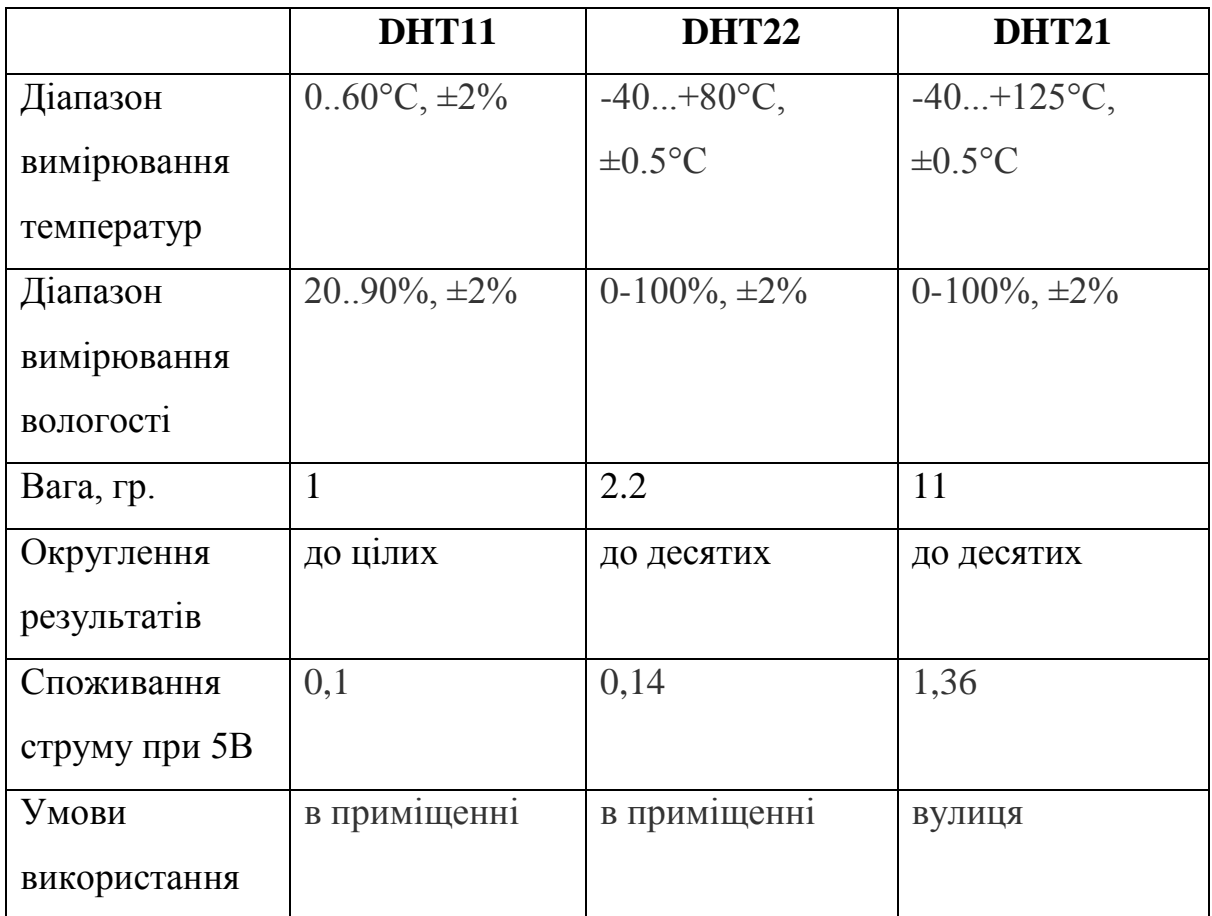

Вартість датчика DHT22 на сайті aliexpress.com складає \$2.58 [9].

### **2.3.3 BMP180**

BMP180 - це цифровий датчик тиску та температури. Зовнішній вигляд наведено на рис. 2.22.

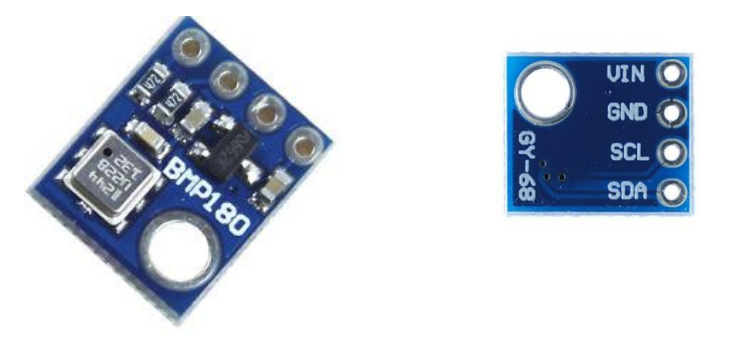

Рисунок 2.22 – Датчик BMP180 [19]

Характеристики [19]:

- Діапазон вимірювання тиску: 300-1100 гПа (9000m для -500m над рівнем моря) до 0.03hPa / 0,25 м
- Діапазон вимірювання температури: -40 До + 85 ° С з точністю + -2 ° С

Вартість датчика на сайті aliexpress.com складає \$1.26 [9].

# **2.3.4 Фоторезистор СФ2-5а**

Для зняття показників освітленості скористаємось фоторезистором СФ2-5а зовнішній вигляд наведено на рис. 2.23, характеристики у таблиці 2.10 [20].

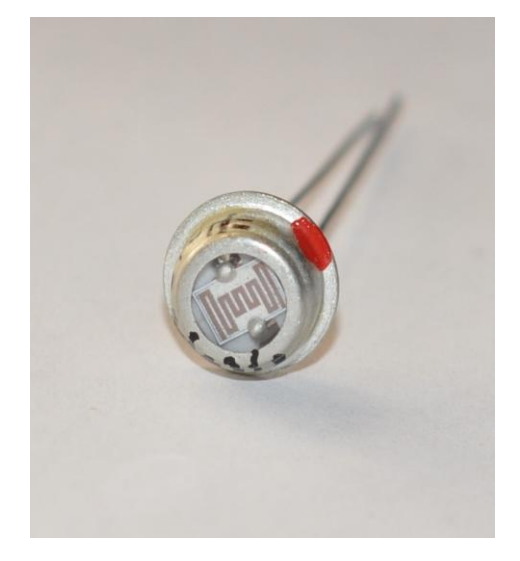

Рисунок 2.23 – Фоторезистор СФ2-5а

# Таблиця 2.10 – Характеристики СФ2-5а

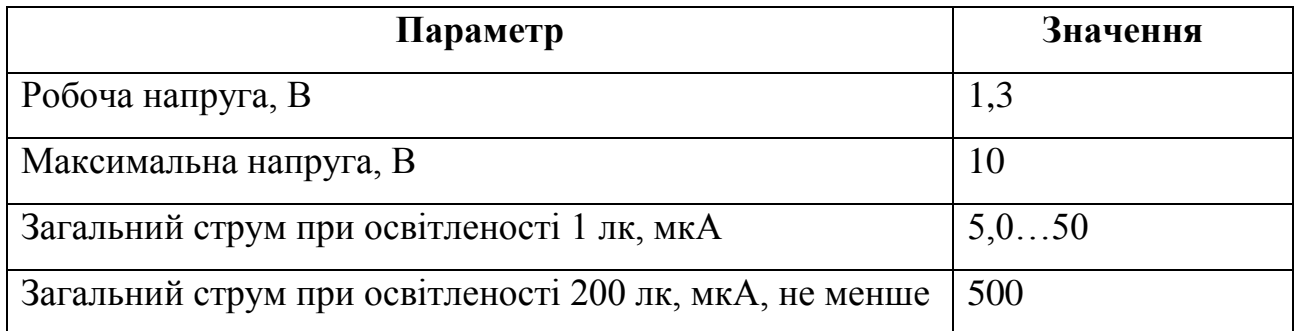

# **2.4 Схема тестового стенду**

Для тестування роботи системи був створений тестовий стенд рис. 2.24. Під час тестування буди використані наступні компоненти:

- Arduino Mega 2560
- W5100 Ethernet Shield
- SD Card Reader
- $-BMP180$
- $\bullet$  DHT22 (2 шт.)
- DS18B20
- Світлодіоди (5 шт)
- Резистори (4.7 кОм)

Фоторезистор (2 шт.)

Схема підключення наведена на рис. 2.25.

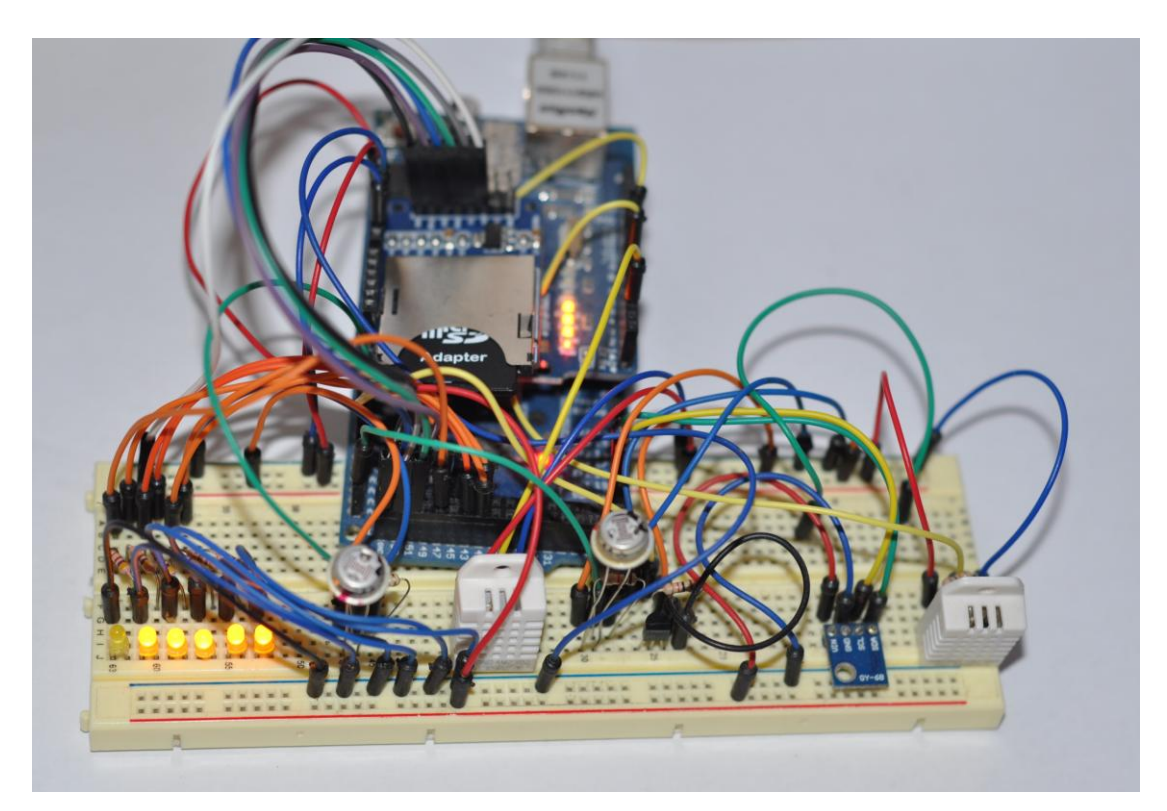

Рисунок 2.24 – Тестовий стенд

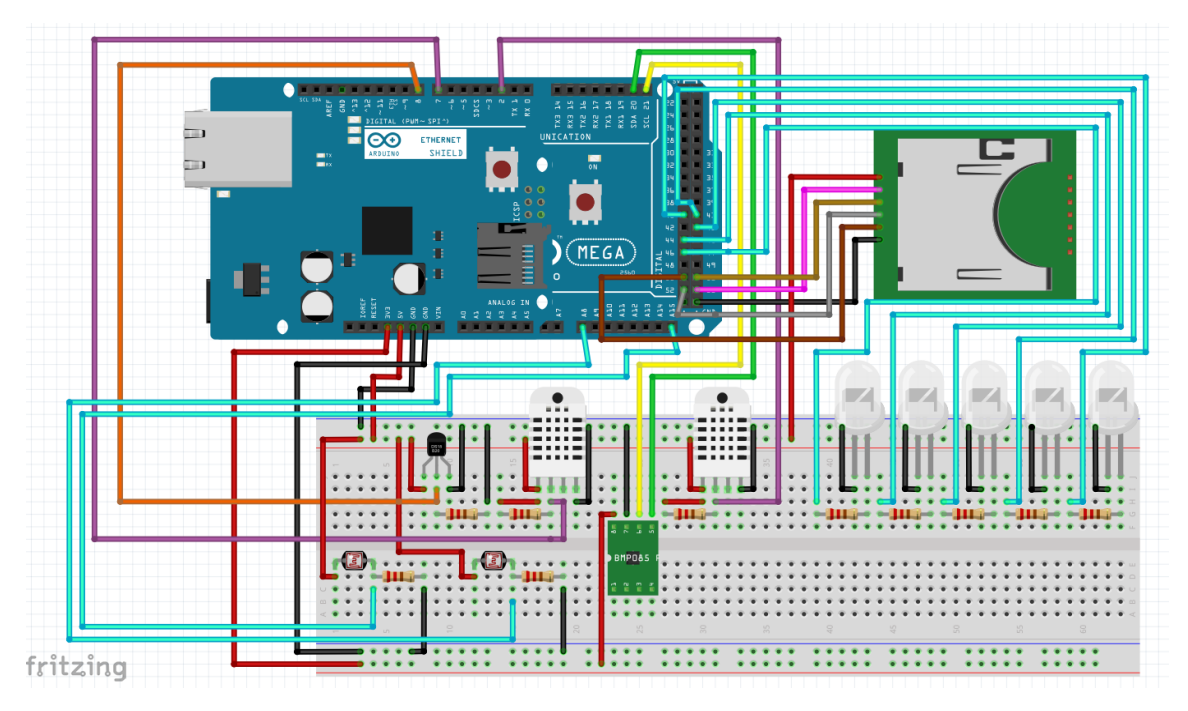

Рисунок 2.25 – Схема підключення

Підключення слід виконувати так чином:

Модуль W5100 Ethernet Shield встановлюється зверху на плату Arduino Mega 2560.

Модуль SD Card Reader підключається до мікроконтролера так:

- $+5$  до роз'єму живлення 5В
- $\bullet$  CS до 52-го порту
- MOSI до 51-го порту
- **SCK** до 52-го порту
- MISO до 50-го порту
- GND до порту GND

Датчики DHT22 підключаються до 2-го та 7-го порту.

Датчик DS18B20 до 8-го порту.

Датчик BMP180 підключимо таким чином:

- UIN до роз'єму живлення 3.3B
- GND до порту GND
- $\bullet$  SCL до 21-го порту
- SDA до 20-го порту

Фоторезистори підключимо до 8-го та 15-го аналогових портів.

Світлодіоди підключимо до портів 40, 41, 43, 44 та 46.

Якщо ж використовувати реле, то підключати їх потрібно так:

- GND до порту GND
- VCC до роз'єму живлення 5В
- IN до відповідного цифрового порту

# **2.5 ASUS NEXUS 7 2012 16GB**

Для тестування роботи системи скористаємось планшетом ASUS NEXUS 7 2012 16GB. Зовнішній вигляд його наведено на рис. 2.26.

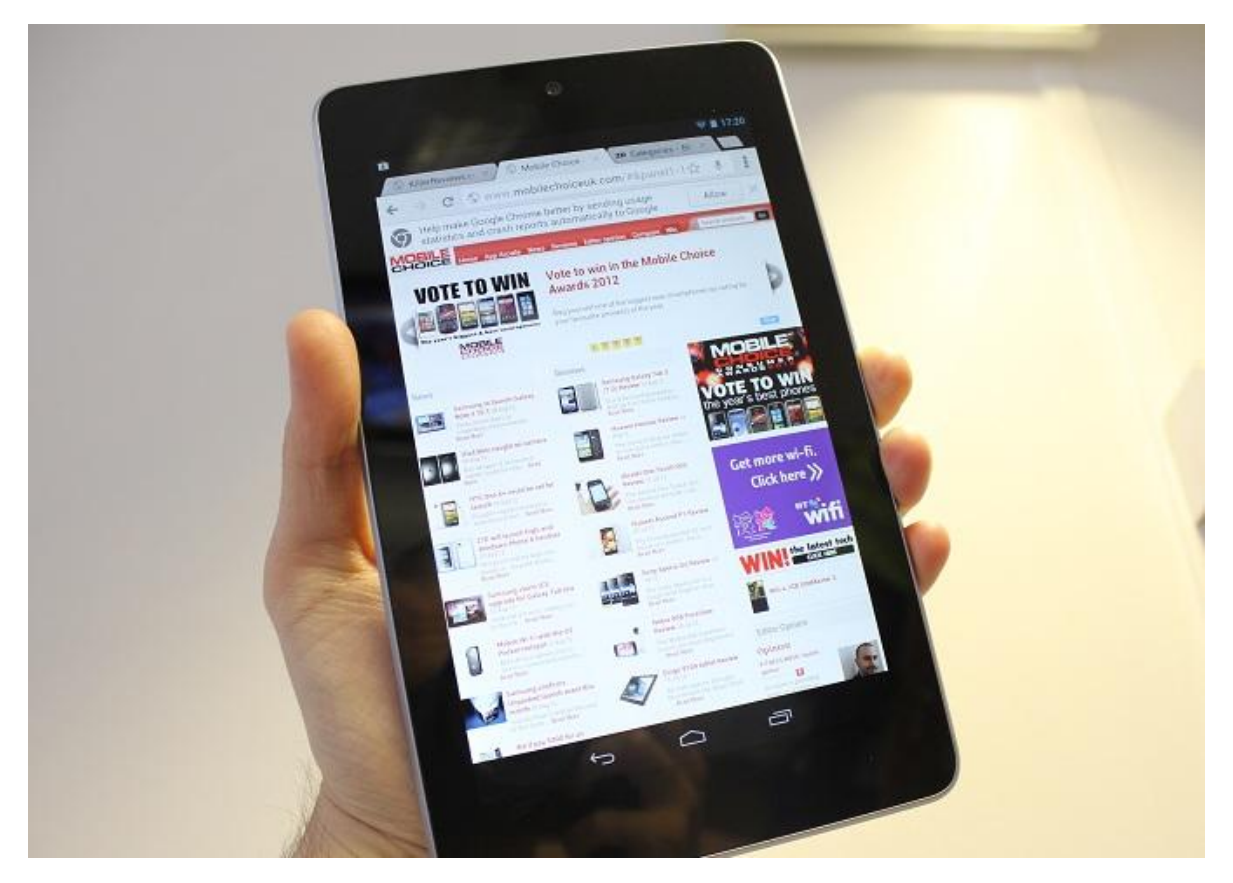

Рисунок 2.26 – ASUS NEXUS 7 2012 16GB

На планшеті встановлена остання версія ОС - Android 5.1.1 Lolipop. Це дозволить протестувати можливість роботу коду з найновішими версіями Android пристроїв.

## **2.6 Висновки**

Для реалізація концепції "розумного" будинку було обрано мікроконтролер Arduino Mega 2560, його ціна одна з найнижчих, а характеристики відповідають поставленим вимогам.

Для роботи через протокол TCP/IP та зчитування інформації з карт пам'яті було вирішено використати модулі W5100 Ethernet Shield та SD Card Reader.

Для тестування режими роботи були обрані датчики сімейства DS18B20 та DHT, а також датчик барометричного тиску BMP180 і фоторезистори.В якості емуляції роботи реле були використані світлодіоди. Це дозволило створити тестовий полігон і перевірити на ньому роботу системи.

# **3 РОЗРОБКА ПРОГРАМНОГО ЗАБЕЗПЕЧЕННЯ**

Для реалізація роботи мікроконтролера а також взаємодії з ним необхідно розробити відповідне програмне забезпечення. Потрібно створити:

- Програмне забезпечення, яке буде виконуватися на Arduino
- Програмне забезпечення для комунікації між Android та Arduino
- Базу даних та методи роботи з нею
- Файл для створення та редагування файлів конфігурацій для мікроконтролера

Розглянемо поетапно ці завдання.

# **3.1 Програмне забезпечення Arduino**

Для роботи мікроконтролера необхідно розробити ПЗ, яке буде виконувати наступні функції:

- Слідкувати за значеннями сенсорів
- Включати та виключати пристрої
- Взаємодіяти з Сервером через протокол TCP/IP
- Зчитувати файл конфігурацій з карти пам'яті та виконувати

відповідні налаштування

Для розробки ПЗ скористаємось офіційним середовищем розробки від Arduino. Нам знадобляться наступні бібліотеки:

- $\bullet$  SPI<sub>h</sub>
- $\bullet$  SD<sub>h</sub>
- Ethernet.h
- DHT.h
- stdio.h
- string.h
- SFE\_BMP180.h
- Wire.h

• OneWire.h

DallasTemperature.h

Бібліотека SPI.h необхідна для роботи з SD Card Reader та W5100 Ethernet Shield.

Бібліотека SD.h відповідає за роботу з SD Card Reader [21].

Бібліотека Ethernet.h використовується для взаємодії з W5100 Ethernet Shield [22].

Бібліотека DHT.h необхідна для зв'язку з датчиками сімейства DHT.

Бібліотеки stdio.h та string.h використовуються для роботи зі строками та стандартними функціями.

Бібліотека SFE\_BMP180.h відповідає за взаємодію з датчиком барометричного тиску BMP180.

Бібліотеки OneWire.h та DallasTemperature.h необхідні для роботи з датчиками DS1820/DS18B20/DS18S20.

Передача команд мікроконтролеру та його відповідей буде відбуватися через протокол TELNET, що дозволить легко тестувати роботу системи без необхідності використовувати додаткове ПЗ.

Призначення протоколу TELNET у наданні достатньо спільного, двонаправленого, восьмибітового байт-орієнтованого засобу зв'язку. Його основне завдання полягає в тому, щоб дозволити термінальним пристроям і термінальним процесам взаємодіяти один з одним. Передбачається, що цей протокол може бути використаний для зв'язку виду термінал-термінал ("зв'язування") або для зв'язку процес-процес ("розподілені обчислення").

Програмний код скетча включає всього 4 функції:

- $\bullet$  run config()
- rewrite\_etalon()
- $\bullet$  setup()
- $\bullet$  loop()

Функції будемо намагатися використовувати менше, щоб отримати максимальну швидкість роботи мікроконтролера. З цієї ж самою причини відмовимось від використання ООП, на скільки це можливо.

Функція run\_config виконує зчитування файлу конфігурацій з карти пам'яті та первинне налаштування мікроконтролера для роботи. Цей процес включає лексичний аналіз файлу конфігурацій, створення та заповнення відповідних масивів для збереження даних та взаємодії з сенсорами та засобами керування навантаженнями. Також у цьому сегменті коду відбувається ініціалізація датчиків і зчитування еталонних параметрів. Результат роботи може виводитися на комп'ютер через під'єднання до COM порту. Приклад наведено на рис. 3.1.

| ® COM4                                   |                          | æ.<br>الركا | $\mathbf x$ |
|------------------------------------------|--------------------------|-------------|-------------|
|                                          |                          | Отправить   |             |
| Initializing SD cardinitialization done. |                          |             |             |
| General settings                         |                          |             |             |
| TP: 192.168.1.210                        |                          |             |             |
| Number of rooms: 1                       |                          |             |             |
| Outdoor settings                         |                          |             |             |
| DHT22 on port: 2                         |                          |             |             |
| BMP180 initialized successfully          |                          |             |             |
| Illumination on port: 15                 |                          |             |             |
| Room 1 settings                          |                          |             |             |
| DS1820 on port: 8                        |                          |             |             |
| DHT22 on port: 7                         |                          |             | Ξ           |
| Illumination on port: 8                  |                          |             |             |
| Heat on port: 40                         |                          |             |             |
| Cool on port: 41                         |                          |             |             |
| Fan on port: 43                          |                          |             |             |
| Wetting on port: 44                      |                          |             |             |
| Light on port: 46                        |                          |             |             |
| Etalon Temperature was set to: 24.50     |                          |             |             |
| Etalon Humidity was set to: 37.50        |                          |             |             |
| Etalon Light was set to: 950.00          |                          |             |             |
|                                          |                          |             |             |
| √ Автопрокрутка                          | O <sub>6</sub> a NL & CR | 9600 бод    |             |

Рисунок 3.1 – Робота функції run\_config

Функція rewrite etalon виконує видалення файлу та перезапис нових встановлених еталонних функцій.

Функція setup запускається при старті мікроконтролера и виконую первині ініціалізації компонентів та запуск функції run\_config.

Функція loop виконується увесь час під час роботи мікроконтролера. В

коді цієї функції відбувається оновлення показників датчиків та ввімкнення або вимкнення пристроїв у відповідності з показниками з сенсорів. Також ця функція відповідає за обробку запитів. Після отримання команди з сервера програма проводить лексичний аналіз команди, правильність введених параметрів. У випадку отримання не коректної команди програма надсилає відповідь про помилку. Список команд:

- logout
- get\_rooms\_amount
- sensor\_request
- set

Команда logout використовується для роз'єднання протоколу передачі.

Команда get rooms amount повертає кількість кімнат, які обслуговуються мікроконтролером.

Приклад роботи команд get\_rooms\_amount наведено на рис. 3.2 та 3.3.

<mark>A</mark> Problems @ Javadoc **B** Declaration **D** Console  $\[\mathbb{R}\]$ <terminated> test2 [Java Application] C:\Program Files\Jav Send: get\_rooms\_amount Recive: ROOMSAMOUNT 1

Рисунок  $3.2 - P$ обота команд get rooms amount

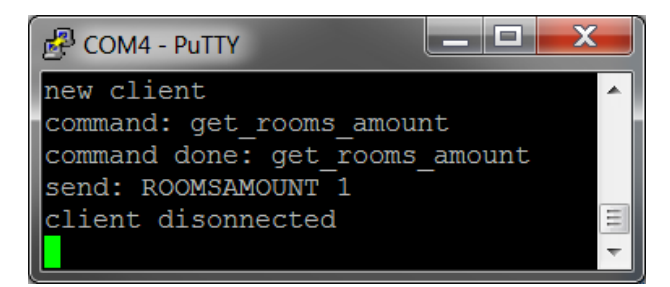

Рисунок 3.3 – Робота команд get\_rooms\_amount PUTTY

Команда sensor request виконує передачу значень з датчиків у відповідності до параметрів:

outdoor

 $\bullet$  room%

Параметр outdoor вказує на необхідність надіслати вимірювання зовнішніх датчиків.

Параметр room% вказує на необхідність надіслати вимірювання датчиків, розташованих в кімнаті, де % - номер кімнати.

Приклад роботи команд sensor\_request наведено на рис. 3.4 та 3.5.

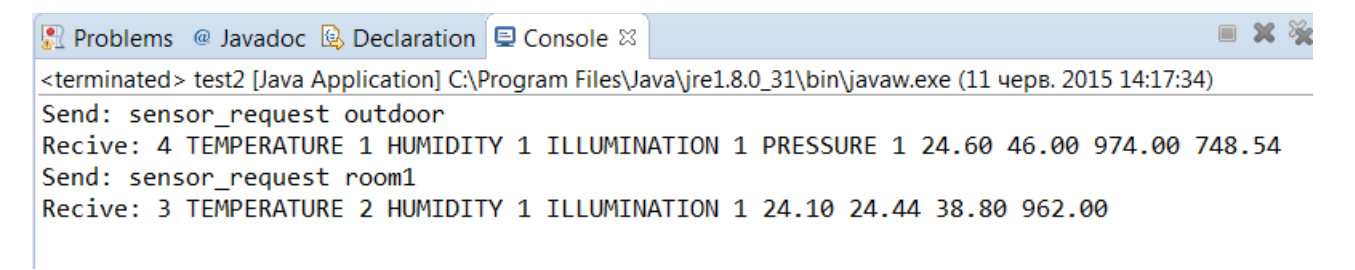

### Рисунок 3.4 – Робота команд sensor\_request

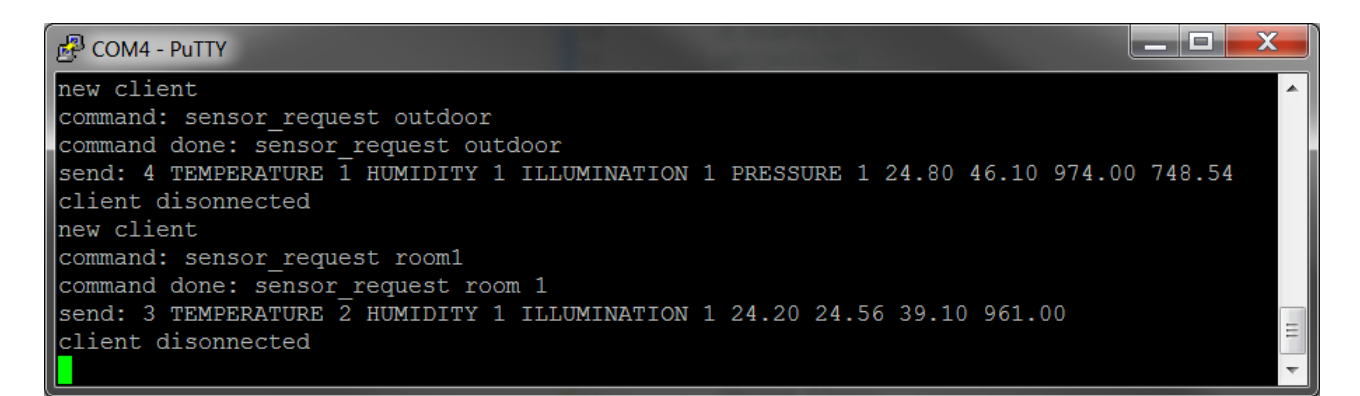

Рисунок 3.5 – Робота команд sensor\_request PUTTY

Команда set використовується для встановлення значень відповідних параметрів:

- temperature
- humidity
- illumination

Дані параметри відповідають за температура, вологість та освітленість. Наступним після них має буде число, яке необхідно встановити в якості еталонного параметру (рис 3.6 та 3.7).

Reproblems @ Javadoc & Declaration De Console &

<terminated> test2 [Java Application] C:\Program Files\Java\jre1.8.0\_31\bin\javaw.exe (11 черв. 2015 14:29:50)

```
Send: set temperature 24.5
Recive: Temperature was set to 24.50
Send: set illumination 950
Recive: Illumination was set to 950.00
Send: set humidity 37.5
Recive: Humiditu was set to 37.50
```
Рисунок 3.6 – Робота команди set

```
الكاردها
<sup>2</sup> COM4 - PuTTY
new client
command: set temperature 24.5
command done: set temperature
send: Temperature was set to 24.50
client disonnected
new client
command: set illumination 950
command done: set illumination
send: Illumination was set to 950.00
client disonnected
new client
command: set humidity 37.5
command done: set humidity
send: Humiditu was set to 37.50
client disonnected
```
Рисунок 3.7 – Робота команди set PUTTY

Лексичний аналіз усіх команд та файлу конфігурацій відбувається за допомогою використання команд розбиття строки на лексеми strtok(). Далі за допомогою порівнянь визначаються основні команди або ключові слова та параметри.

Усі команди, які отримує мікроконтролер, перевіряються на коректність, якщо були знайдені помилки, то мікроконтролер надішле відповідне повідомлення (рис. 3.8 та 3.9).

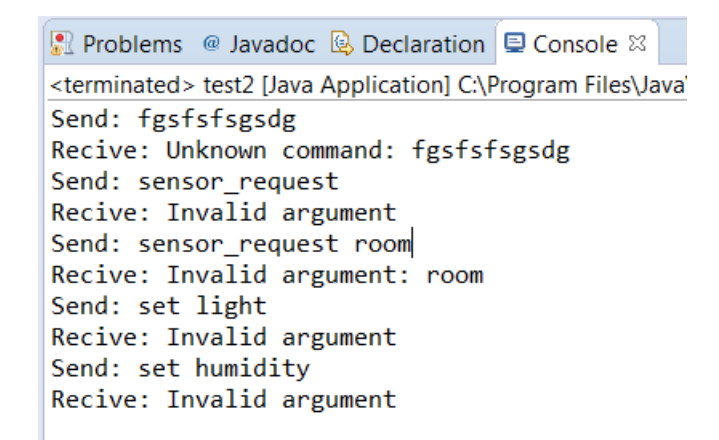

Рисунок 3.8 – Обробка помилкових команд

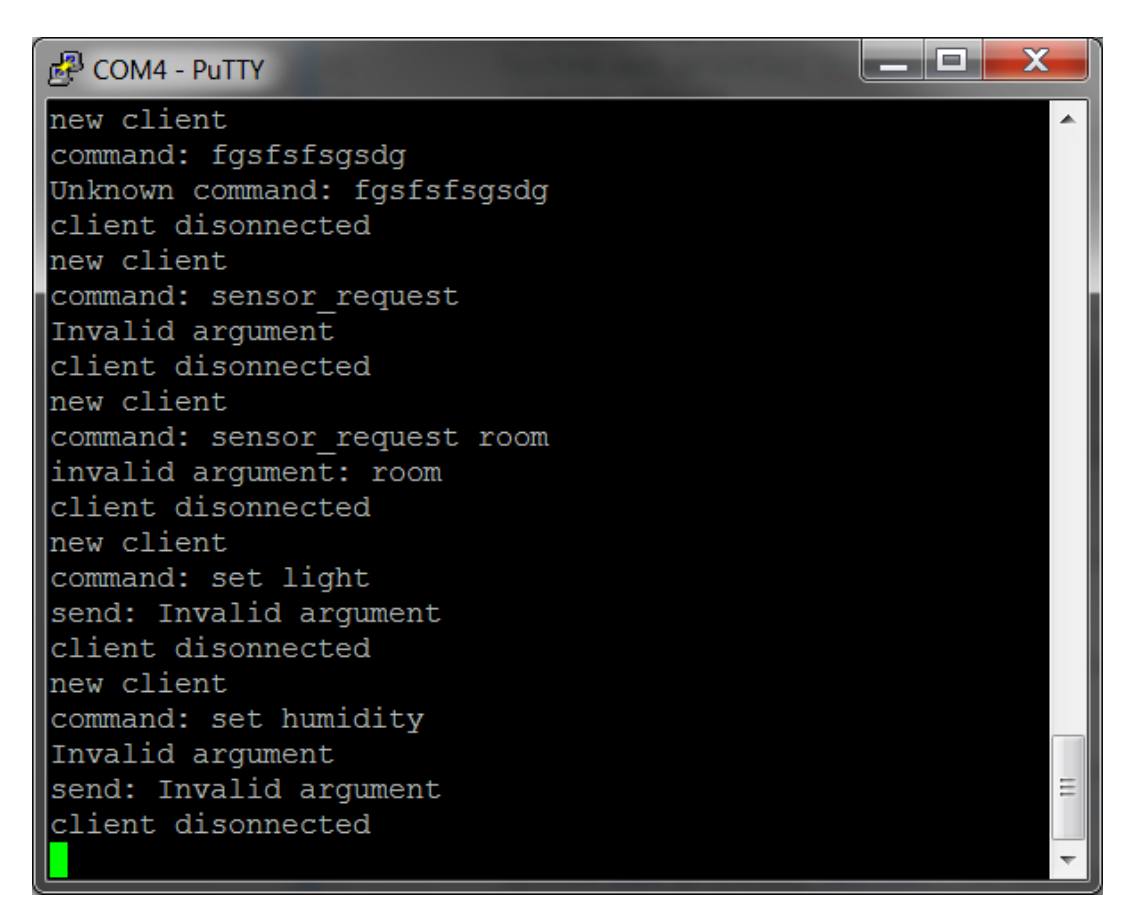

Рисунок 3.9 – Обробка помилкових команд PUTTY

# **3.2 Програмне забезпечення Android**

Оскільки в якості сервера буде використано пристрій з ОС Android, то необхідно розробити класи для його взаємодій з Arduino через протокол TELNET. Для розробки програмного коду скористаємось офіційною середою розробки від Android - Android Studio [23]. Вона має зручний інтерфейс, можливість завантаження програми на пристрій, а також ефективні засоби тестування роботи програм.

Щоб виконати поставлену задачу, нам необхідно розробити пакет, який буде виконувати наступні функції:

- Відправляти дані на мікроконтролер
- Отримувати дані від мікроконтролера
- Обробляти результати запитів
- Зберігати результати вимірів
- Розраховувати середнє значення вимірів
- Зберігати параметри з'єднання
- Автоматично опитувати датчики на вулиці та в кімнатах у фоновому потоці

Для реалізації поставленої задачі було розроблено пакет ArduinoTelnet. Він включає в себе наступні класи:

- Arduino
- Connector
- Room
- Sensors
- Chercker

Діаграма класів наведена у додатку А.

## **3.2.1 Клас Arduino**

Клас Arduino є базовим, користувач з ним взаємодіє, використовуючи відповідні методи. Цей клас відповідає за ініціалізацію всіх компонентів, запуск та зупинку потоку перевірки вимірювань. Клас має 2 конструктори:

• public Arduino (String hostname, int hostport)

public Arduino (String hostname, int hostport, SensorDataBase dataBase)

Різниця між конструкторами полягає в тому, що другий розрахований на

роботу з базою даних. Перші 2 параметри відповідають за адресу підключення та порту на який потрібно надсилати запити.

Функціонал класу складається з таких методів:

- void start(int delay)
- $\bullet$  void stop()
- Sensors getLast()
- void setTemperature(float value)
- void setHumidity(float value)
- void setIllumination(float value)

Функція start() використовується для запуску потоку у фоні, який буде опитувати мікроконтролер та конвертувати отриману інформацію у певний формат, а також додавати середні значення до бази даних (якщо вона була ініціалізована). В якості параметра delay виступає час у мс, який поток має чекати перед тим як надіслати новий запит.

Функція stop() зупиняє фоновий поток, використовуючи метод interrupt(). Це дозволяє коректно завершити поток у відповідності з документацією java [24].

Функція getLast() повертає об'єкт типу Sensors з останніми показниками вимірювань.

Функція setTemperature() виконує встановлення температури на мікроконтролері у відповідності з параметром value. Для передачі повідомлення функція запускає окремий поток, який і надсилає команду.

Функція setHumidity() аналогічно до функції setTemperature() встановлює вологість.

Функція setIllumination() аналогічно до функції setTemperature() встановлює значення освітленості.

### **3.2.2 Клас Connector**

Клас Connector використовується для встановлення з'єднання з мікроконтролером та обміну повідомленнями. Клас має 2 конструктори:

- Connector(String hostname)
- Connector(String hostname, int hostport)

Різниця між конструкторами полягає в тому, що в першому випадку в якості параметра виступає лише адрес підключення, а в другому випадку користувач може вибрати ще й порт. В першому конструкторі за замовчуванням використовується порт 23, стандартний порт протоколу TELNET.

Функцію клас має одну String sendCommand(String command). Її код наведено нижче:

public synchronized String sendCommand(String command) {

```
String result = "";
```

```
String com = command + "\ln":
```

```
boolean success = false;
```

```
 while (!success) {
```
try {

```
Socket s = new Socket(host, port);
```
s.getOutputStream().write(com.getBytes());

```
byte buf[] = new byte[64 * 1024];
```
int  $r = s.getInputStream().read(buf);$ 

```
String data = new String(buf, 0, r);
```

```
result = result + data:
```

```
 s.close();
```

```
success = true;
```

```
 } catch (Exception ex) {}
```

```
 }
```
return result;

Функція намагається у циклі while() відправити повідомлення серверу, якщо їй це вдається, то отримані дані конвертуються у строку формату String та повертаються назад, якщо ж виконати підключення не вийшло, то функція спробує зробити це знов.

## **3.2.3 Клас Room**

Клас Room використовується для збереження показників вимірів з кімнат, для цього в нього є відповідні поля:

- humidity
- temperature
- illumination

Вони відповідають за зберігання даних про вологість, температуру та освітленість у приміщенні.

З методів у класі реалізовані такі функції:

- synchronized void setHumidity(Float humidity)
- synchronized void setTemperature(Float temperature)
- synchronized void setIllumination(Float illumination)
- synchronized Float getHumidity ()
- synchronized Float getTemperature ()
- synchronized Float getIllumination ()

Функції setHumidity(Float humidity), setTemperature(Float temperature) та setIllumination(Float illumination) встановлюють значення вологості, температури та освітлення.

Функції getHumidity (), getTemperature () та getIllumination () повертають поточне значення вологості, температури та освітленості.

# **3.2.4 Клас Sensors**

Клас Sensors зберігає показники значень з усіх кімнат, а також датчиків, розташованих на вулиці. Для цього в ньому є відповідні поля та масив:

- roomsNumber
- humidity
- temperature
- illumination
- pressure

• rooms[]

Для доступу та роботи з класом у ньому реалізовані наступні методи:

- synchronized void addMeasurements (Float temperature, Float humidity, Float illumination, Float pressure)
- synchronized String toString()
- synchronized void addRoomByIndex (int index, Room room)
- synchronized void setHumidity(Float humidity)
- synchronized void setTemperature(Float temperature)
- synchronized void setIllumination(Float illumination)
- synchronized void setPressure(Float pressure)
- synchronized Float getHumidity ()
- synchronized Float getTemperature ()
- synchronized Float getIllumination ()
- synchronized Float getPressure ()
- synchronized int getRoomNumber ()
- synchronized Room getRoomByIndex (int index)
- synchronized Sensors getAverage (List < Sensors > list)

Функція addMeasurements додає нові дані до поточного об'єкта. Параметрами виступають, температура, вологість, освітленість та барометричний тиск.

Функція toString використовується для конвертації даних, які зберігає клас, у зміну формату String.

Функція addRoomByIndex додає показники вимірювань для кімнати. В якості параметрів необхідно вказати порядковий номер кімнати та об'єкт типу Room.

Функції setHumidity, setTemperature, setIllumination та setPressure використовуються для встановлення нових значень вологості, температури, освітленості та барометричного тиску.

Функції getHumidity, getTemperature, getIllumination, getPressure

повертають значення вимірів вологості, температури, освітлення та барометричного тиску.

Функція getRoomNumber повертає кількість кімнат.

Функція getRoomByIndex повертає кімнату у відповідності з вказаним її порядковим номером.

Функція getAverage знаходить середнє значення всіх параметрів з переданого їй списку та повертає новий об'єкт з цими значеннями.

#### **3.2.4 Клас Checker**

Клас Checker є спадкоємцем класу Thread та виконується у фоновому потоці. Він надсилає запити мікроконтролеру, виконує лексичний розбір, отриманої інформації та додає нові вимірювання до списку. При умові наявності бази даних з кожних 30 вимірювань розраховує середнє і додає до бази даних. Клас складається лише з перезавантаженого метода run, який виконується при запуску об'єкта цього класу.

Приклад перевірки роботи пакету ArduioTelnet на ASUS Nexus 7 2012 16GB наведено на рис 3.10.

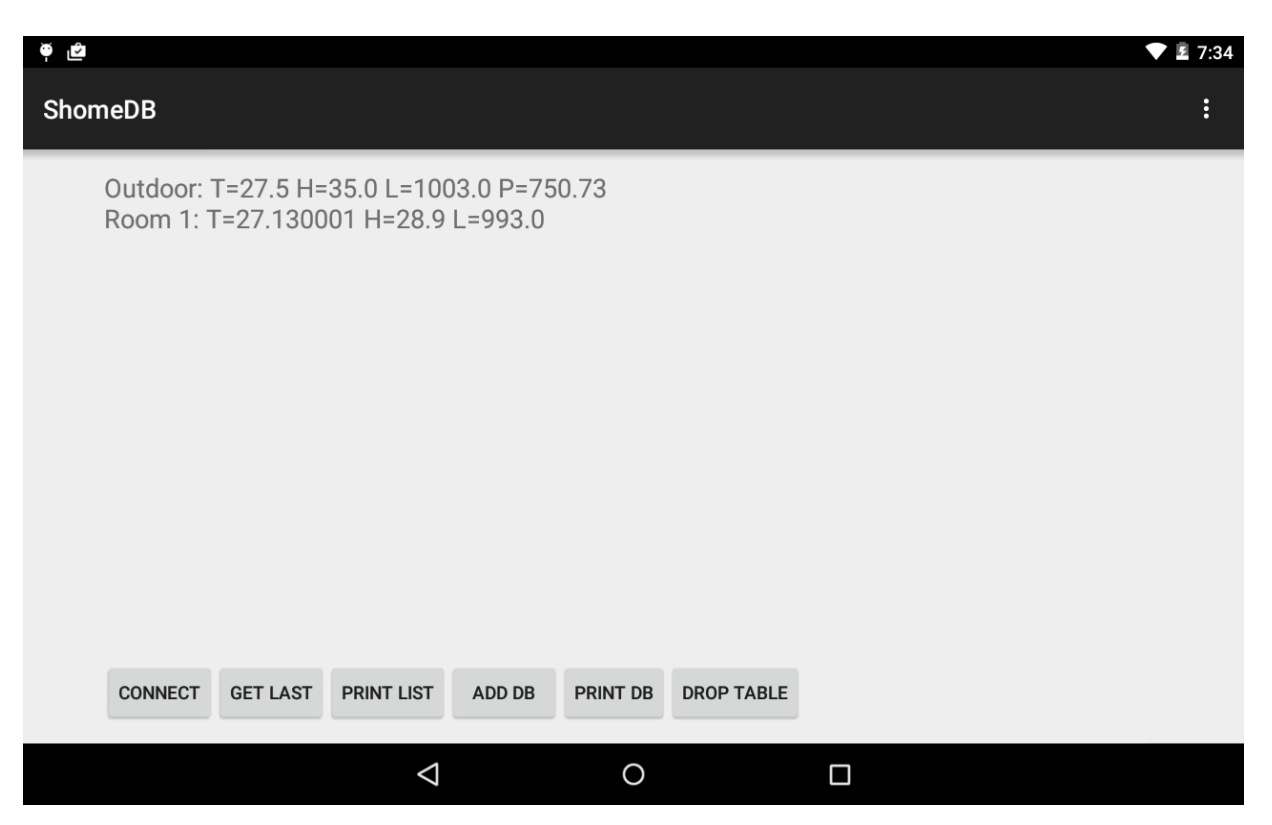

Рисунок 3.10 - Дані, отримані з Arduino

# **3.3 Програмне забезпечення бази даних**

Для роботи систем прогнозування, а також для оптимізації збереження інформацій, спрощення доступу до неї необхідно реалізувати базу даних. Це дозволить легко виконувати збереження даних у хмарі, імпорт та експорт даних. Для реалізації цієї задачі доцільним буде скористатися можливостями програмування для Android, а саме базою даних на мові SQLite.

Використання SQLite дозволяє зберігати базу даних локально у директорії програми. Для експорту та імпорту достатньо буде просто отримати доступ до файлу и виконати переписування або зчитування файлу.

Для реалізації роботи з базо даних на Android було створено пакет SensorDB. Він складається з наступних класів:

- SensorDataBaseHelper
- SensorDataBase

UML діаграма класів наведена на рис. 3.11.

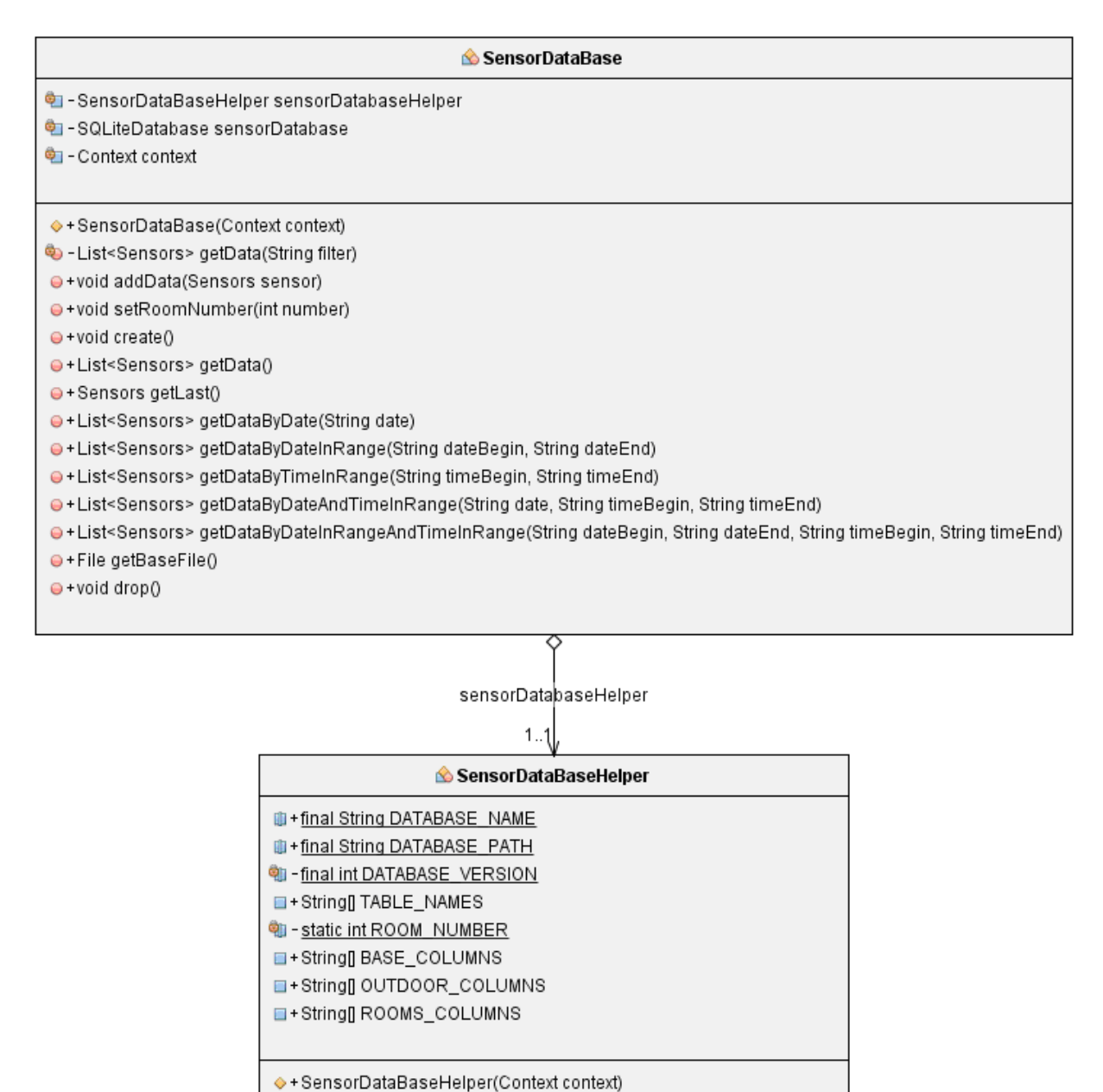

O+void create(SQLiteDatabase db) e+void setROOM\_NUMBER(int roomNumber)

- e+int getROOM\_NUMBER() O+void onCreate(SQLiteDatabase db)
- O+void onUpgrade(SQLiteDatabase db, int oldVersion, int newVersion)

Рисунок 3.11 – UML діаграма класів для роботи з БД

## **3.3.1 База даних**

Для зручності роботи з даними необхідно розробити власне саму базу даних. Створимо базу даних 3 нормальної форми [25]. У відповідності до 3NF сформуємо по таблиці на кожну кімнату, таблицю для вуличних вимірювань та

базову таблицю. При цьому у базовій таблиці будемо мати посилання на таблиці кімнат та зовнішніх вимірів. Діаграма бази даних для випадку 1 кімнати наведена на рис 3.12

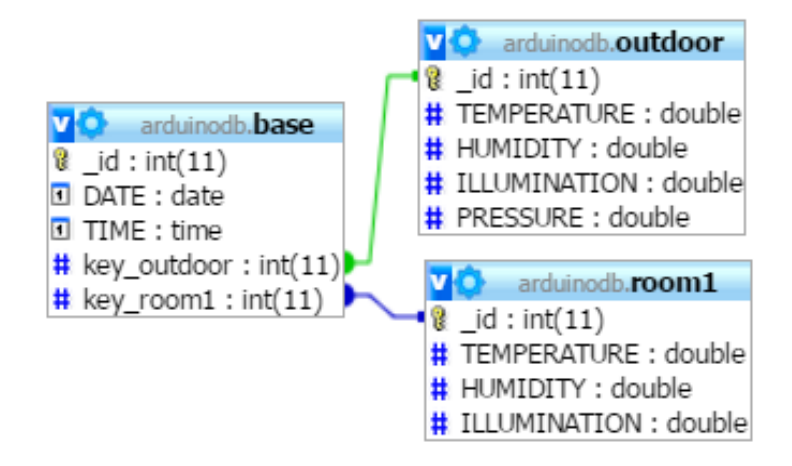

Рисунок 3.12 – Схема БД

Базова таблиця outdoor складається з таких стовбців:

- $\bullet$  id
- DATE
- TIME
- key outdoor
- key\_room1

Стовпець \_id є унікальним ідентифікатором запису у таблиці.

У полі DATE будемо зберігати дату, коли було зроблено запис.

У полі TIME зберігаємо час запису.

Поле key\_outdoor є зовнішнім посиланням на запис у таблиці outdoor.

Поле key room є зовнішнім посиланням на запис у таблиці room1.

Таблиця outdoor складається з наступних стовпців:

 $\bullet$  id

- **TEMPERATURE**
- HUMIDITY
- $\bullet$  ILLUMINATION
- PRESSURE

Стовпець \_id є унікальним ідентифікатором запису у таблиці.

У полі TEMPERATURE зберігається значення температури на вулиці.

У полі HUMIDITY зберігається значення вологості на вулиці.

У полі ILLUMINATION зберігається значення освітленості на вулиці.

У полі PRESSURE зберігається значення атмосферного тиску на вулиці. Таблиця room1 має такі стовпці:

- $\bullet$  id
- **TEMPERATURE**
- HUMIDITY
- ILLUMINATION

Стовпець \_id є унікальним ідентифікатором запису у таблиці.

У полі TEMPERATURE зберігається значення температури.

У полі HUMIDITY зберігається значення вологості.

У полі ILLUMINATION зберігається значення освітленості.

## **3.3.2 Клас SensorDataBaseHelper**

У відповідності з правилами роботи з SQLite на Android ми маємо створити клас успадкований від класу SQLiteOpenHelper [26]. Далі необхідно перевизначити методи onCreate та onUpgrade. Вони відповідають за створення бази або її модифікацію, якщо версії бази даних відрізняються.

Базову таблицю створимо командою:

create table base (\_id integer primary key autoincrement, DATE date NOT NULL,TIME time NOT NULL, key\_outdoor integer, key\_room1 integer);

Таблицю для зовнішніх вимірів створимо командою:

create table outdoor (\_id integer primary key autoincrement, TEMPERATURE real default null, HUMIDITY real default null, ILLUMINATION real default null,

PRESSURE real default null);

Таблицю для вимірів у кімнаті створимо командою:

create table room1 (\_id integer primary key autoincrement, TEMPERATURE real default null, HUMIDITY real default null, ILLUMINATION real default null);

## **3.3.3 Клас SensorDataBase**

Для роботи користувача з базою даних було створено клас SensorDataBase. Він реалізує фунціонал, щоб забезпечити безпечну роботу з базою даних, та позбавити користувача писати SQL запити. У класі присутні наступні методи:

- List<Sensors> getData(String filter)
- void addData(Sensors sensor)
- void setRoomNumber(int number)
- void create ()
- List<Sensors> getData ()
- Sensors getLast()
- List<Sensors> getDataByDate (String date)
- List<Sensors> getDataByDateInRange (String dateBegin, String dateEnd)
- List<Sensors> getDataByTimeInRange (String timeBegin, String timeEnd)
- List<Sensors> getDataByDateAndTimeInRange (String date, String timeBegin, String timeEnd)
- List<Sensors> getDataByDateInRangeAndTimeInRange (String dateBegin, String dateEnd, String timeBegin, String timeEnd)
- File getBaseFile ()
- $\bullet$  void drop()

Функція getData (з фільтром " String filter ") виконує вибір даних з бази даних відповідно до фільтру. Далі данні конвертуються у формат Sensors та додаються до списку, який і повертається.

Функція addData додає дані типу Sensors до бази.

Функція setRoomNumber встановлює кількість кімнат та перебудовує

таблиці за необхідності.

Функція create створює таблиці.

Функція getData повертає усі значення з бази даних у форматі списку.

Функція getDataByDate виконує вибірку інформації з бази певну дату та повертає список.

Функція getDataByDateInRange виконує вибірку з бази даних за дату у вказаному проміжку.

Функція getDataByTimeInRange проводить вибірку інформації у вказаний період часу та повертає список

Функція getDataByDateAndTimeInRange виконує вибірку даних з бази за певну дату у певний проміжок часу.

Функція getDataByDateInRangeAndTimeInRange фільтрує дані з бази за певний період дати та часу.

Функція getBaseFile повертає посилання на файл, в якому зберігається БД.

Функція drop видаляє всі таблиці разом з даними.

Результати роботи бази даних наведені на рис. 3.13. В цьому випадку на екран виведені усі дані з таблиць та конвертовані у зручний формат.

| Ć<br>۳                                                                                                    | $24$ 7:34 |
|----------------------------------------------------------------------------------------------------|-----------|
| <b>ShomeDB</b>                                                                                                    | ÷         |
| Room 1: T=27.59 H=28.8 L=993.0<br>Outdoor: T=27.8 H=35.0 L=1003.0 P=752.67<br>Room 1: $T=27.59$ H=28.8 L=993.0<br>Outdoor: T=27.8 H=35.0 L=1003.0 P=752.67<br>Room 1: T=27.59 H=28.8 L=993.0<br>Outdoor: T=24.926666 H=30.253328 L=973.13336 P=727.6003<br>Room 1: T=25.16366 H=25.226671 L=960.6<br>Outdoor: T=25.040003 H=30.79 L=973.43335 P=727.57513<br>Room 1: T=25.118502 H=25.896667 L=960.73334<br>Outdoor: T=26.0 H=33.6 L=1007.0 P=752.67<br>Room 1: T=26.05 H=27.9 L=994.0<br>Outdoor: T=25.133333 H=32.103333 L=973.3 P=727.57904<br>Room 1: T=25.087666 H=26.97 L=960.76666<br>Outdoor: T=25.169994 H=35.179996 L=972.93335 P=727.59503<br>Room 1: T=25.14467 H=29.183336 L=960.76666<br><b>PRINT LIST</b><br><b>PRINT DB</b><br><b>DROP TABLE</b><br><b>CONNECT</b><br><b>GET LAST</b><br><b>ADD DB</b> |           |
| П<br>O<br>⊲                                                                                                    |           |

Рисунок 3.13 – Робота з БД на Android

# **3.4 Генератор файлів конфігурацій**

Для полегшення налаштування мікроконтролера під конкретний випадок для користувача була створена програма SHome Configuration Creator. У програми є графічний інтерфейс, що дозволяє користувачу без проблем редагувати чи створювати файли з налаштуваннями для Arduino.

Для розробки програми скористаємось Microsoft Visual Studio, ліцензію на яку студентам КПІ надає Microsoft [27]. Розробляти проект будемо на мові C#.

На головній вкладці, яка називається General, користувач може обрати кількість кімнат, адрес підключення та наявність датчика барометричного тиску. Зовнішній вигляд вкладки наведено на рис. 3.14.

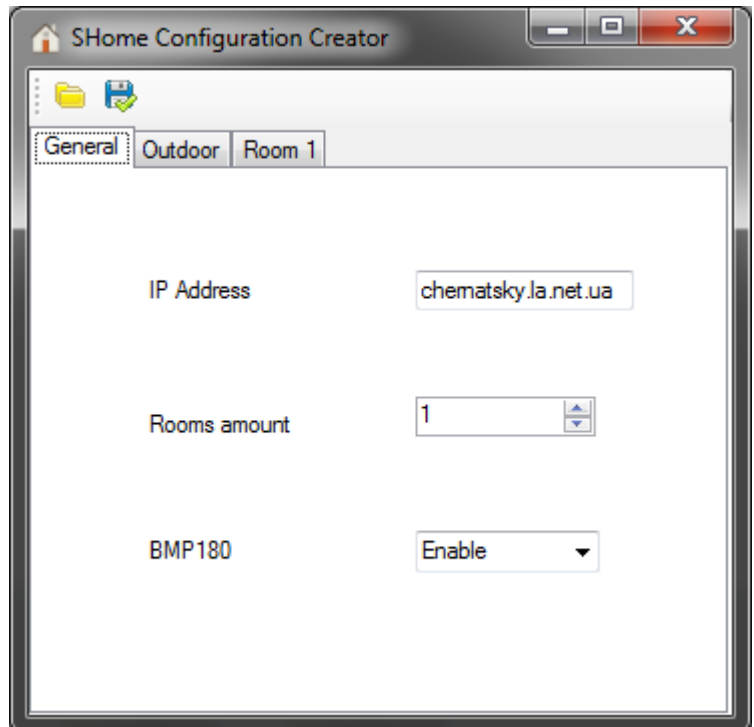

Рисунок 3.14 – Вкладка налаштувань General

На вкладці Outdoor користувач може обрати датчики, які розташовані на вулиці, для цього слід з першого випадаючого списку обрати тип датчика, а з другого - порт, до якого він підключений. Для роботи доступні такі датчики:

- $\bullet$  DHT11
- $\bullet$  DHT21
- $\bullet$  DHT22
- $\bullet$  DS18B20
- ILLUMINATION

Зовнішній вигляд вкладки наведено на рис. 3.15.

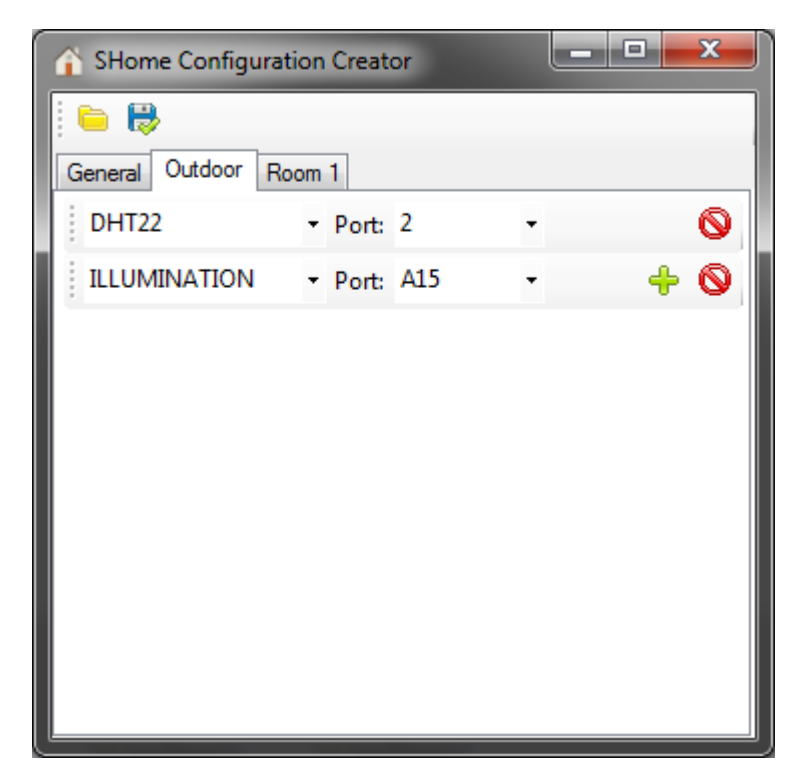

Рисунок 3.15 – Вкладка налаштування Outdoor

Для кожної з кімнат у відповідних вкладках можна додавати датчики та обладнання. Перечень датчиків такий самий, як для вкладки Outdoor. З обладнання користувачам є доступ до такого обладнання:

- HEAT
- COOL
- FAN
- WETTING
- LIGHT

Зовнішній вигляд вкладки наведено на рис. 3.16.

| SHome Configuration Creator |                |  | and O | $\mathbf{x}$ |  |  |  |
|-----------------------------|----------------|--|-------|--------------|--|--|--|
| g B                         |                |  |       |              |  |  |  |
| Room 1<br>General Outdoor   |                |  |       |              |  |  |  |
| DHT22                       | - Port: 7      |  |       | 0            |  |  |  |
| <b>DS18B20</b>              | - Port: 8      |  |       | ♦            |  |  |  |
| <b>ILLUMINATION</b>         | - Port: A8     |  |       | ◑            |  |  |  |
| <b>HEAT</b>                 | $-$ Port: $40$ |  |       | ◑            |  |  |  |
| COOL                        | $-$ Port: $41$ |  |       | ◎            |  |  |  |
| <b>FAN</b>                  | - Port: 43     |  |       | ◎            |  |  |  |
| <b>WETTING</b>              | $-$ Port: $44$ |  |       | ◎            |  |  |  |
| <b>LIGHT</b>                | $-$ Port: $46$ |  | ⊕     | ◎            |  |  |  |
|                             |                |  |       |              |  |  |  |
|                             |                |  |       |              |  |  |  |

Рисунок 3.16 – Вкладка налаштування Room 1

Для редагування файлу можна скористатися функцією відкриття. Далі користувач за допомогою діалогового вікна проведе вибір необхідного йому файлу рис. 3.17.

| Открыть                           |  |                                                 |                                      |                                    | $\mathbf{x}$      |  |
|-----------------------------------|--|-------------------------------------------------|--------------------------------------|------------------------------------|-------------------|--|
| ▶ Библиотеки ▶ Документы ▶        |  | Поиск: Документы<br>$+$<br>$\blacktriangledown$ |                                      | م                                  |                   |  |
| Упорядочить ▼                     |  | Новая папка                                     |                                      | 睚                                  | $\mathbf{\Omega}$ |  |
| <b>X</b> Избранное<br>4. Загрузки |  | Библиотека "Документы"<br>Включает: 2 места     |                                      | Упорядочить:<br>Папка ▼            |                   |  |
| Недавние места                    |  | Ä<br>Имя                                        | Дата изменения                       | Тип                                | $p_i$ $\sim$      |  |
| Рабочий стол<br>• Яндекс. Диск    |  | Arduino<br><b>GOOBZO</b>                        | 03.06.2015 12:30<br>16.04.2015 16:02 | Папка с файлами<br>Папка с файлами |                   |  |
| Ξ<br>Библиотеки<br>Видео          |  | My ISO Files                                    | 10.04.2015 17:40                     | Папка с файлами                    |                   |  |
|                                   |  | ShopperPro                                      | 16.04.2015 15:39                     | Папка с файлами                    | Ξ                 |  |
| Документы                         |  | Visual Studio 2008                              | 10.04.2015 18:06                     | Папка с файлами                    |                   |  |
| Изображения                       |  | Visual Studio 2010                              | 12.06.2015 10:44                     | Папка с файлами                    |                   |  |
| <b>Myзыка</b><br>Компьютер        |  | YTAHelper                                       | 16.04.2015 15:39                     | Папка с файлами                    |                   |  |
|                                   |  | Мои фигуры                                      | 27.05.2015 11:34                     | Папка с файлами                    |                   |  |
|                                   |  | config.ini                                      | 29.04.2015 9:03                      | Параметры конф                     |                   |  |
|                                   |  | ш                                               |                                      |                                    |                   |  |
| Имя файла: config.ini             |  |                                                 |                                      |                                    |                   |  |
| Отмена<br>Открыть                 |  |                                                 |                                      |                                    |                   |  |

Рисунок 3.17 – Вікно відкриття файлу

Відредагований файл можна зберегти, для цього необхідно натиснути на кнопку у вигляді дискети. Далі відкриється діалогове вікно для збереження файлу. Його зовнішній вигляд наведено на рис. 3.18.
| $\mathbf x$<br>Сохранить как                     |                                             |                                      |                                    |                    |  |  |  |
|--------------------------------------------------|---------------------------------------------|--------------------------------------|------------------------------------|--------------------|--|--|--|
|                                                  | ▶ Библиотеки ▶ Документы ▶                  | Поиск: Документы<br>$+$<br>$\bullet$ |                                    | م                  |  |  |  |
| Упорядочить ▼                                    | Новая папка                                 |                                      | 脏                                  |                    |  |  |  |
| № Избранное<br><b>в.</b> Загрузки                | Библиотека "Документы"<br>Включает: 2 места | Упорядочить:<br>Папка ▼              |                                    |                    |  |  |  |
| <b>В Недавние места</b>                          | ┻<br>Имя                                    | Дата изменения                       | Тип                                | $P_i$ $\triangleq$ |  |  |  |
| Рабочий стол<br>Ξ<br>• Яндекс. Диск              | Arduino<br><b>GOOBZO</b>                    | 03.06.2015 12:30<br>16.04.2015 16:02 | Папка с файлами<br>Папка с файлами | ≣                  |  |  |  |
| Библиотеки<br>Видео<br>Документы                 | My ISO Files<br>ShopperPro                  | 10.04.2015 17:40<br>16.04.2015 15:39 | Папка с файлами<br>Папка с файлами |                    |  |  |  |
|                                                  | Visual Studio 2008<br>Visual Studio 2010    | 10.04.2015 18:06<br>12.06.2015 10:44 | Папка с файлами                    |                    |  |  |  |
| Изображения<br>Mузыка                            | YTAHelper<br>æ.,                            | 16.04.2015 15:39                     | Папка с файлами<br>Папка с файлами |                    |  |  |  |
|                                                  | m.                                          | STAF SSEE 44 SA                      |                                    | Þ.                 |  |  |  |
| config.ini<br>Имя файла:<br>▼<br>Тип файла:<br>۰ |                                             |                                      |                                    |                    |  |  |  |
| Скрыть папки                                     |                                             | Сохранить                            | Отмена                             |                    |  |  |  |

Рисунок 3.18 – Вікно збереження файлу

#### **3.5 Висновки**

В ході розробки програмного забезпечення для взаємодії користувача з Arduino було реалізовано систему керування мікроконтролером через протокол TELNET. Для цього був створений пакет ArduionoTelnet для Android та написаний скетч для мікроконтролера. У скетчі для мікроконтролера був впроваджений метод зчитування налаштувань з карти пам'яті.

Для полегшення налаштування було створено програму SHome Configuration Creator , яка дозволяє у зручному форматі створювати, редагувати та зберігати файли конфігурацій.

Також для збереження інформації було розроблено та реалізовано базу даних у пакеті SensorDB . Це дозволяє зберігати дані локально на пристрої у баз SQLite та виконувати імпорт та експорт бази даних у хмару.

# **4 ОХОРОНА ПРАЦІ ТА БЕЗПЕКА В НАДЗВИЧАЙНИХ СИТУАЦІЯХ**

### **4.1 Вступ**

У даному розділі проводиться аналіз середовища, в якому проводилося розробка програмного продукту, на основі санітарних норм України.

При роботі з персональною комп'ютерною технікою змінюються фізичні і хімічні чинники середовища: електромагнітні випромінювання, статична електрика, температура і вологість повітря, вміст кисню і озону. Повітря забруднюється шкідливими хімічними речовинами антропогенного походження за рахунок деструкції полімерних матеріалів, що використовуються для обробки приміщень та обладнання.

Неправильна організація робочого місця сприяє загальній та локальній напрузі м'язів шиї, тулуба, верхніх кінцівок, викривлення хребта і розвитку остеохондрозу.

#### **4.2 Аналіз умов праці в приміщенні**

#### **4.2.1 Оцінка санітарно-гігієнічних умов праці**

План приміщення наведений на рис. 4.1.

Основні характеристики приміщення, що розглядається, наведені в табл. 4.1.

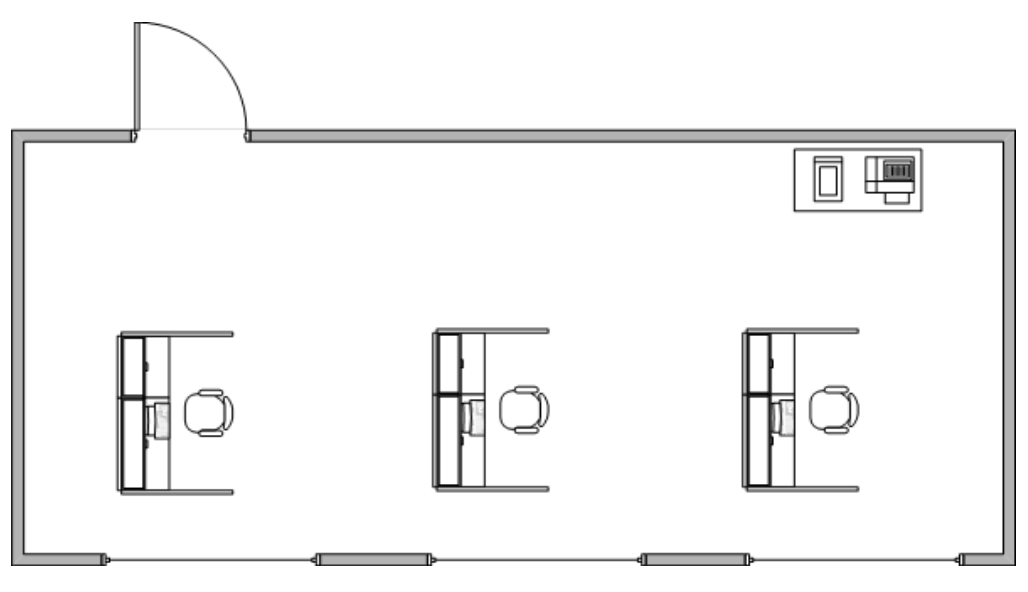

Рисунок 4.1 – План приміщення

| Параметр                | Позначення | Величина |
|-------------------------|------------|----------|
| Довжина, м              | A          |          |
| Ширина, м               | B          |          |
| Висота, м               | H          | 2,75     |
| Кількість робочих місць | N          |          |
| Площа, м <sup>2</sup>   | S          | 32       |
| Об'єм, м <sup>3</sup>   |            | 88       |

Таблиця 4.1 – Характеристики робочого приміщення

Відповідно до [28], площа S', виділена для одного робочого місця з персональною ЕОМ, повинна складати не менше 6 кв. м, а об'єм V' – не менше 20 куб. м. Розрахуємо фактичні значення цих показників, розділивши загальну площу та об'єм приміщення на кількість працюючих:

$$
S' = \frac{S}{N} = \frac{4*8}{3} = 10,6(\frac{M^2}{\mu \omega \lambda})
$$
\n(4.1)

$$
V' = \frac{V}{N} = \frac{4*8*2.75}{3} = 29.33(\frac{M^3}{\mu \omega d})
$$
(4.2)

Отже, за характеристиками площі і об'єму приміщення відповідає нормам згідно [28].

Параметри вікон:

Висота – 1,5 м.

Ширина – 2 м.

Відстань від підлоги – 1 м.

Вікна виходить на північ, можуть відкриватися та мають жалюзі.

Двері відчиняються назовні, ширина коридору 3 м, висота до перекриття 2,75 м. Ширина дверей у приміщені 0,9 м.

У освітленні приміщення, що розглядається, застосовується бокове природне освітлення (вікна: висота = 1,5 м, ширина = 6 м), штучне, створюване електричними лампами (8 світильників, розташованих на стелі в два ряди).

Розглянемо тепер відповідність характеристик робочого місця нормативним. Для цього зведемо основні вимоги до організації робочого місця з [28] і відповідні фактичні значення для робочого місця, за яким виконується робота, у табл. 4.2.

Крісло є підйомно-поворотним, має підлокітники і можливість регулювання за висотою і кутом нахилу спинки. Екран монітору знаходиться на відстані 0.7 м. Таким чином, за всіма параметрами робоче місце відповідає нормативним вимогам.

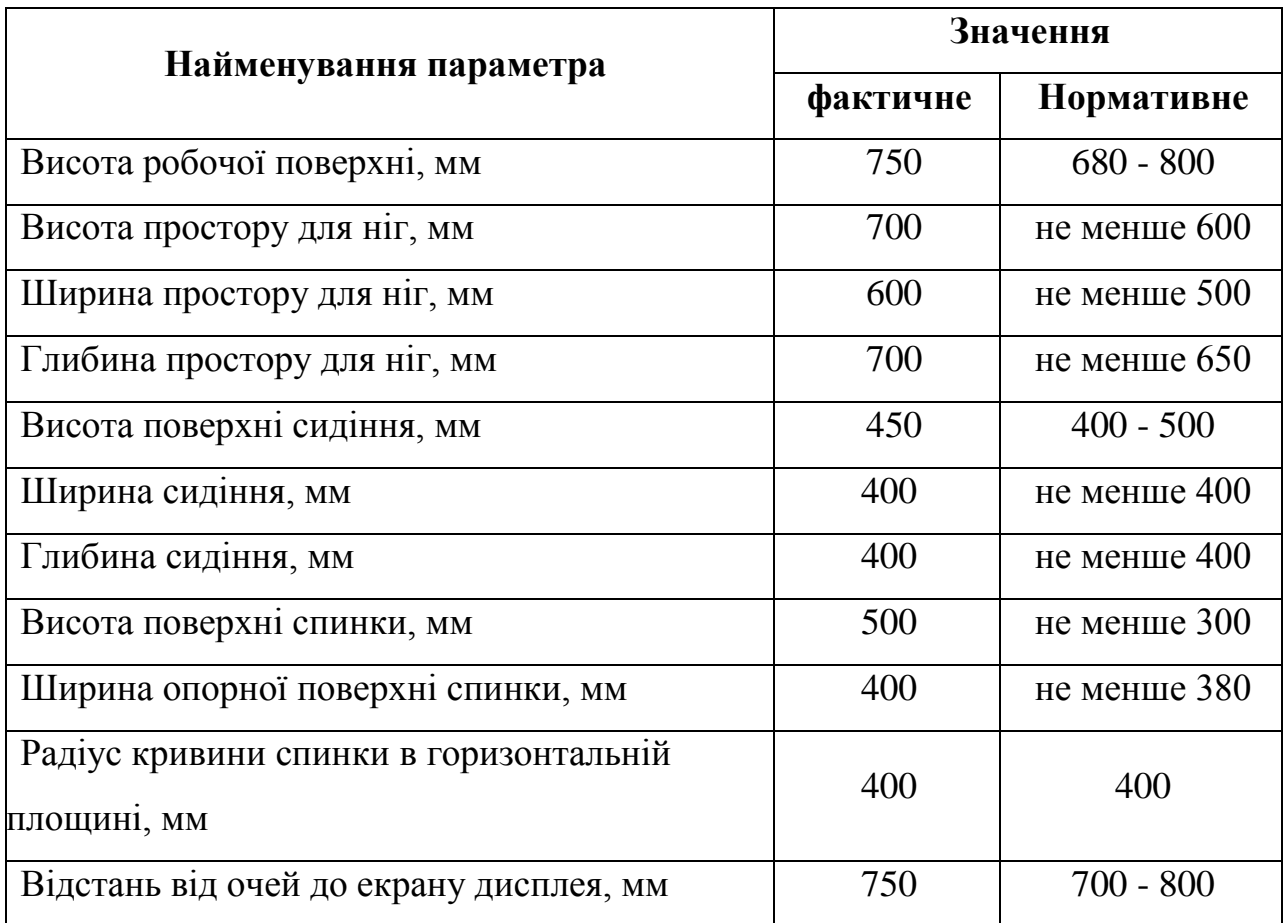

Таблиця 4.2 – Характеристики робочого місця

З обладнання в приміщенні знаходиться 3 комп'ютери та 3 монітори ASUS VN248H 23,8", а також принтер. На все обладнання є паспорт та інструкція з експлуатації українською мовою, згідно з супроводжувальній документації обладнання відповідає стандартам України і його можна використовувати без загрози здоров'ю та життю працюючого.

#### **4.3 Стан повітряного середовища приміщення**

На стан організму працівника, його працездатність значний вплив має мікроклімат у виробничих приміщеннях. Під мікрокліматом виробничих приміщень розуміють клімат внутрішнього середовища виробничого приміщення, який визначається поєднаними діями на організм людини, температури, вологості, швидкості руху повітря та теплових випромінювань.

Мікроклімат приміщення, визначається наступними параметрами:

- температура повітря,  $t(^{0}C)$
- $\bullet$  відносна вологість повітря,  $\varphi$  (%)
- $\bullet$  швидкість руху повітря,  $V(M/c)$
- інтенсивність теплового випромінювання,  $j(B_T/m^2)$
- температура поверхонь будівельних конструкцій,  $t_n$  ( ${}^0C$ )

Перші три параметри встановлюються відповідно до пори року і категорії роботи за енерговитратами.

Перші три параметри встановлюються відповідно до пори року і категорії роботи за енерговитратами. Робота з ЕОМ, яка розглядається, виконується сидячи і не потребує фізичного напруження; витрати енергії становлять до 120 ккал/год. Відповідно така робота відноситься до категорії Ia, і нормовані параметри мікроклімату визначені у [29] і наведені у табл. 4.3.

| $\bf \Pi$ opa | Категорія | Температура      | Відносна   | Швидкість     |
|---------------|-----------|------------------|------------|---------------|
| року          | робіт     | повітря, град. С | вологість  | руху повітря, |
|               |           |                  | повітря, % | M/c           |
|               |           | оптимальна       | оптимальна | оптимальна    |
| Холодна       | легка-1 а | $22 - 24$        | $40 - 60$  | 0,1           |
| Тепла         | легка-1 а | $23 - 25$        | $40 - 60$  | 0,1           |

Таблиця 4.3 – Оптимальні параметри мікроклімату

Особлива увагу при роботі з ЕОМ слід звернути на те, щоб параметри мікроклімату були оптимальними, тобто такі, які забезпечують відчуття теплового комфорту та створюють передумови для високого рівня працездатності.

Температура повітря у приміщенні, що розглядається, визначається температурою атмосферного повітря і джерелами виділення тепла. Ними є електрообладнання, сонячна радіація і теплота, яку виділяє організм людини. Сумарна кількість теплоти, що виділяється у приміщенні, не призводить до

виходу температури за встановлені межі. Суттєвого підвищення температури внаслідок дії сонячної радіації вдається уникнути, закривши вікна шторами; проникаюча радіація не спричиняє будь-якого помітного теплового ефекту внаслідок низької теплопровідності будівельних конструкцій. В даному випадку приміщення обладнане системою опалення та кондиціонером LG S12SWT, який розрахований на приміщення площею 36 м<sup>2</sup>. При низьких температурах у холодну пору року стабільність температури повітря підтримує опалювальна система. Температура приміщення становить 22<sup>0</sup> С взимку та 24<sup>0</sup> С влітку, що відповідає нормі. Тобто, протягом року температура повітря у приміщенні не виходить за встановлені межі. Тому по цим параметрам приміщення відповідає нормам викладених у [28].

## **4.4 Освітлення приміщення**

Відносно вікон робоче місце повинно бути розміщено так, щоб природне світло було збоку, переважно з лівого. Робоче місце, обладнане ПК повинно бути розташоване так, щоб уникнути попадання в очі прямого світла. Джерела штучного світла рекомендується розташувати з обох сторін від екрану паралельно напрямку зору. Вікна приміщень повинні мати регулювальні пристрої для відкривання. Як в приміщення джерелом світла є штучне освітлення, то застосовуватися, як правило, люмінесцентні лампи [32].

В приміщені знаходяться 3 вікна з однієї сторони. Їх характеристики:

Висота: L=1.5 м; ширина: W=2 м, то загальна площа одного вікна: S=L\*W=3 м<sup>2</sup>, а загальна S=9 м<sup>2</sup>

Робота за дисплеєм ПЕОМ за розрядом зорових робіт відноситься до III розряду. При загальному висвітленні освітленість робочого місця повинна становити від 200 до 400 лк.

При штучному освітленні нормуються наступні параметри:

Е (лк) - найменша припустима освітленість;

М - показник дискомфорту;

Кп (%) - коефіцієнт пульсації освітленості;

Перевіримо, чи відповідають нормам фактичні параметри штучного освітлення в приміщенні. Номінальний світловий потік лампи білого світіння ЛБ-40 Ф<sub>л</sub> = 3120 лм.

У приміщенні застосовуються світильники, у яких встановлені 2 лампи. Висоту підвісу світильника визначимо з формули :

$$
\mathbf{h} = \mathbf{H} - \mathbf{h}^c - \mathbf{h}_p - \mathbf{h}^n \tag{4.3}
$$

H - висота приміщення, м; h *c* - висота світильника, м; h *n* - відстань від стелі до підвісу, м; h *p* - висота робочої поверхні, м.

Для розглянутого приміщення :

Н = 2,75 м; h<sub>*r*</sub></sub> = 0,2 м; h<sub>*n*</sub> = 0,18 м; h<sub>*p*</sub> = 0.75 м.

звідси :

$$
h = 2,75 - 0,2 - 0,18 - 0,75 = 1,62
$$
 M. (4.4)

Світильники розташовані в 2 ряди. Відстань між рядами 2 метра, відстань від ряду до стіни 0,5 метра. Приміщення має наступні габарити:

довжина A = 4 метрів,

ширина  $B = 8$  метрів.

Визначимо освітленість у робочій точці. Для розрахунку загальної рівномірної освітленості при горизонтальній робочій поверхні використаємо метод коефіцієнта використання світлового потоку.

Розрахункова формула для світлового потоку світильника має вигляд:

$$
\Phi_{\rm n} = \frac{\mathbf{E} \cdot \mathbf{K}_{\rm s} \cdot \mathbf{S} \cdot \mathbf{Z}}{\mathbf{N} \cdot \mathbf{n}} \tag{4.5}
$$

N - число світильників у приміщенні, N = 2\*4\*2=16;

n - коефіцієнт використання світлового потоку;

Ф<sup>л</sup> - світловий потік ламп;

 $K<sub>3</sub>$  - коефіцієнт запасу,  $K<sub>3</sub> = 1.5$ ;

Z - коефіцієнт нерівномірності;

S - площа приміщення;

E - освітленість, створювана всіма світильниками.

Звідси одержуємо формулу для розрахунку освітленості на робочому місні :

$$
E = \frac{\Phi_{n} \cdot N \cdot n}{K_{3} \cdot S \cdot Z}
$$
\n(4.6)

Коефіцієнт використання світлового потоку залежить від:

ККД, кривій розподілу сили світла світильника;

Коефіцієнта відбиття стелі Rс і стін Rс;

Висоти підвісу світильників  $h_{\pi}$ ;

Показника приміщення i обчислимо за формулою:

$$
i = \frac{A^*B}{h^*(A+B)}
$$
(4.7)

 $i = (8 * 4) / (1.62 * (8 + 4)) = 1.64$  (4.8)

Нам відомо, що стеля й стіни пофарбовані в світло-сірий і світло-бежевий кольори. Приймаємо:

 $R_{\text{II}} = 50\%$ ,  $R_{\text{C}} = 30\%$ .

Звілси:  $n = 42\%$ .

$$
E = \frac{3120*16*0.42}{1,5*32*1,1} = 397,09 \text{ J/K}
$$
 (4.9)

Виходячи з того, що по розряду зорової роботи робота за дисплеєм ПЕОМ відноситься до III розряду, тому при загальному освітленні освітленість робочого місця повинна становити від 200 до 400 лк. Фактична освітленість на робочому місці становить 397,09 лк. У такий спосіб для роботи з дисплеєм цілком достатньо існуючих джерел світла.

#### **4.5 Оцінка умов безпеки праці**

#### 4.5.1 Вимоги електробезпеки

Технічні рішення із запобігання електотравм від контакту з нормально струмовідними елементами електроустаткування:

- величина напруги мережі 380<sup>x</sup>220B (міжфазна лінійна і фазна)
- всі нормально струмовідні елементів (в першу чергу електричні дроти) вкриті ізоляційними матеріалами
- в джерелі безперебійного живлення персонального комп'ютера використовується механічне захисне блокування, що забезпечує вимикання напруги при його відкриванні
- електромережа в приміщенні розведена в спеціальних каналах стін і підлоги

Дане приміщення задовольняє вимоги до електробезпеки у приміщенні, в якому встановлені ЕОМ.

#### **4.5.2 Оцінка пожежної безпеки**

З огляду на можливість виникнення пожежі слід з'ясувати, які речовини і матеріали можуть горіти. У приміщенні, що розглядається, можуть горіти вироби з дерева, пластмас, тканини і паперу. Горючі рідини, пил та волокна у приміщенні не використовуються і не виділяються. Тому приміщення, що аналізується, відноситься, відповідно до нормативної документації, до зони П-ІІа [30] і до категорії пожежної небезпеки В.

Ймовірними причинами виникнення пожару можуть бути несправність електрообладнання (кабелів, розеток), короткі замикання внаслідок виходу з ладу чи експлуатації несправного електроустаткування (ПЕOМ, периферійних пристроїв), порушення правил протипожежної безпеки тощо.

Експлуатація ліній електромережі практично повністю унеможливлює виникнення електричного джерела загоряння в наслідок короткого замикання та перевантаження проводів. Застосовуються дроти з важкогорючою і негорючою ізоляцією.

Для своєчасного попередження пожеж та підвищення оперативності реагування при їх виникненні у приміщенні використовується такий комплекс заходів:

обов'язковий інструктаж персоналу з питань охорони праці

- зокрема, правила пожежної безпеки у приміщеннях з ЕОМ
- заборона використання відкритого вогню у приміщенні
- наявність системи автоматичної пожежної сигналізації з димовими пожежними оповіщувачами
- ступінь вогнестійкості будівлі, у якій розташовано приміщення II
- наявність шляхів евакуації при виникненні пожежі
- розміщення схеми евакуації людей при пожежі і ознайомлення з нею персоналу

Приміщення має один вихід, оскільки в ньому працює менше 25 чоловік. Ширина проходу між робочими місцями у приміщенні перевищує 1 м. Будинок має два виходи – головний і запасних. Коридор між приміщеннями має два виходи на різні сходи, одні з яких ведуть до головного виходу, а другі - до спеціального евакуаційного виходу.

Для гасіння пожежі кожна кімната обладнана ручними вуглекислотними вогнегасниками ВВК-1,4 [31]. У загальному коридорі встановлені пінні вогнегасники ВВП. Призначена відповідальна особа, що відповідає за дотримання персоналом вимог пожежної безпеки. Розроблено план евакуації персоналу і найбільш коштовного устаткування (майна). Співробітники ознайомлені з порядком і планом евакуації.

Отже, шляхи евакуації з приміщення повністю відповідають нормам.

#### **4.6 Висновки**

У даному розділі було проведено аналіз умов праці у приміщенні, де розробляється дипломний проект. Були наведені характеристики робочого приміщення: довжина – 4 м., ширина – 8 м., висота –2,75 м., кількість робочих місць – 3, площа – 32 м<sup>2</sup>, об'єм - 88 м<sup>3</sup>. Площа та об'єм виділені для кожного робочого місця відповідають вимогам та становлять  $10,6$  м<sup>2</sup> та 29,33 м<sup>3</sup> відповідно. У приміщенні застосовується бокове природне освітлення та штучне (два ряди світильників, у кожному з яких знаходиться по чотири лампи

типу ЛБ-40). Фактична освітленість на робочому місці становить 397,09 лк, що також задовольняє вимогам. Визначено, що характер робіт складності є допустимим рівнем напруженості і рекомендовано робити перерви по 10 хвилин після кожної години роботи. Встановлено, що температура повітря у приміщенні становить 22-24<sup>0</sup> С, в залежності від пори року. Зазначено, що приміщення за групою електронебезпечності відноситься до приміщень без підвищеної небезпеки ураження струмом. Також визначені вогнегасники – ВВК-1,4 та ВВП.

Таким чином робоче приміщення, в якому проводиться розробка дипломного проекту повністю відповідає усім необхідним вимогам.

#### **ВИСНОВКИ**

На сьогоднішній день концепція "розумного" будинку є дуже актуальна. Вона дозволяє користувачам економити енергоносії та створювати для себе комфортний мікроклімат у приміщені, тому важливість цього питання є дуже високою, особливо для нашою країни в її складному економічному та енергетично залежному становищі.

В даній дипломній роботі було проведено аналіз мікроконтролерів та мікрокомп'ютерів від різних виробників. Для реалізації концепції був обраний мікроконтролер Arduino Mega 2560, його характеристики дозволяють забезпечити користувачів можливістю горизонтального та вертикального розширення системи, а вартість одна з найнижчих серед розглянутих аналогів, що робить цей вибір економічно вигідним.

Для контролю параметрів навколишнього середовища, а також мікроклімату приміщення був визначений перелік розповсюджених сенсорів. Також було наведені характеристики цих сенсорів. Такий підхід дозволяє користувачеві самому визначити параметри для контролю, та побудувати систему відповідно до його вподобань.

Для реалізації системи управління виконавчими пристроями був розроблений ПЗ для мікроконтролера. Головною його особливістю є гнучка можливість керування мікроконтролером, а також можливість зміни конфігурації системи без переписування коду. Для цього достатньо лише завантажити новий файл конфігурації на карту пам'яті та перезавантажити мікроконтролер.

Щоб полегшити налаштування мікроконтролера, була розроблена програма SHome Configuration Creator. Вона дозволяє людині, яка не вміє програмувати, самостійно вносити зміни до своєї системи.

В якості зв'язку з мікроконтролером була використана звичайна локальна мережа. У наші дні, майже кожен має вдома власну локальну мережу. Таким

чином, інтеграція мікроконтролера та зв'язок з ним відбуваються легко на базі існуючих рішень. Передача повідомлень між мікроконтролером та сервервером відбувається через протокол TELNET. Це дозволяє використовувати для контролю навіть звичайний термінал. Для роботи на ОС Android був розроблений пакет ArduinoTelnet. Він розроблений на мові JAVA, що дозволяє при необхідності перенести його у будь-яку інші програму на цій мові.

Для збереження даних температури, вологості, атмосферного тиску та освітленості була створена база даних на мові SQLite. Це дозволило інтегрувати її в пакет додатку на Android та зберігати локально. Для роботи з базою був розроблений спеціальний пакет SHomeDB.

Таким чином, при виконанні даної дипломної роботи була розроблена функціональна схема системи управління, обрано протоколи зв'язку елементів системи та створено програми управління виконавчими приладами. В результаті ми отримали діючу модель системи з датчиками температури, вологості, тиску та здатністю керування деякими пристроями.

Результати даної дипломної роботи можуть бути використані для роботи комплексної системи SHome з елементами штучного інтелекту, або як окремий модуль керування пристроями для розробки власної системи.

## **ПЕРЕЛІК ПОСИЛАНЬ**

- 1. Lutron Electronics, Inc. Dimmers And Lighting Controls. Режим доступу : http://www.lutron.com/en-US/Company-Info/Pages/AboutUS/OurStory.aspx . – Дата доступу : 05.06.2015.
- 2. Pico Electronics. Режим доступу : http://www.picodenshi.com/about-pico-30238.html. – Дата доступу : 05.06.2015.
- 3. HomeKit Apple Developer. Режим доступу : https://developer.apple.com/homekit/ . – Дата доступу : 05.06.2015.
- 4. Домашняя автоматизация c Z-Wave это доступно. Режим доступу : http://rus.z-wave.me. – Дата доступу : 05.06.2015.
- 5. First Look at Microsoft's HoloLens. Режим доступу : http://www.pcmag.com/article2/0,2817,2475581,00.asp. – Дата доступу : 05.06.2015.
- 6. Smart Control Allone. Режим доступу : http://www.orvibo.com/en\_products\_view.asp?mid=15&pid=57&id=232 . – Дата доступу : 05.06.2015.
- 7. Products Clipsal by Schneider Electric. Режим доступу : https://www.clipsal.com/Home-Owner . – Дата доступу : 05.06.2015.
- 8. Arduino Uno. Режим доступу : http://arduino.ua/ru/hardware/Uno . Дата доступу : 05.06.2015.
- 9. GREAT WALL Electronics Co., Ltd. Режим доступу : http://ru.aliexpress.com/store/731260 . – Дата доступу : 05.06.2015.
- 10.Arduino Mega 2560. Режим доступу http://arduino.ua/ru/hardware/Mega2560 . – Дата доступу : 05.06.2015.
- 11.chipKIT Uno32™ Prototyping Platform. Режим доступу : http://www.digilentinc.com/Products/Detail.cfm?Prod=CHIPKIT-UNO32. Дата доступу : 05.06.2015.
- 12.chipKIT Max32™ Prototyping Platform. Режим доступу :

http://www.digilentinc.com/Products/Detail.cfm?Prod=CHIPKIT-MAX32. – Дата доступу : 05.06.2015.

- 13.RASPBERRY PI 1 MODEL A+. Режим доступу : https://www.raspberrypi.org/products/model-a-plus/ . – Дата доступу : 30.04.2015.
- 14.RASPBERRY PI 1 MODEL B+. Режим доступу : https://www.raspberrypi.org/products/model-b-plus/ . – Дата доступу : 30.04.2015.
- 15.RASPBERRY PI 2 MODEL B. Режим доступу : https://www.raspberrypi.org/products/raspberry-pi-2-model-b/ . – Дата доступу : 30.04.2015.
- 16. Плата расширения Arduino Ethernet. Режим доступу http://arduino.ua/ru/hardware/EthernetShield . – Дата доступу : 05.06.2015.
- 17. DS18B20 Датчик температуры цифровой. Режим доступу : http://www.sinava.ru/DS18B20.php . – Дата доступу : 05.06.2015.
- 18. Датчики влажности DHT11 и DHT22. Режим доступу : http://homessmart.ru/index.php/oborudovanie/datchiki/datchiki-vlazhnosti-dht11-i-dht22 . – Дата доступу : 05.06.2015.
- 19. BMP180 цифровой модуль атмосферного давления Arduino. Режим доступу : http://greenchip.com.ua/23-0-100-0.html . – Дата доступу : 05.06.2015.
- 20. СФ2-5а. Режим доступу : http:// www.giricond.ru/files/sf2a.pdf . Дата доступу : 05.06.2015.
- 21. SD Library. Режим доступу : http://www.arduino.cc/en/Reference/SD . Дата доступу : 05.06.2015.
- 22. Ethernet library. Режим доступу : http http://www.arduino.cc/en/Reference/Ethernet . – Дата доступу : 05.06.2015.
- 23. Android Studio Overview. Режим доступу http://developer.android.com/tools/studio/index.html . – Дата доступу : 05.06.2015.
- 24. Java Thread Oracle Documentation. Режим доступу : https://docs.oracle.com/javase/1.5.0/docs/api/java/lang/Thread.html . – Дата доступу : 05.06.2015.
- 25. Третья нормальная форма (3NF). Режим доступу : http://www.ereading.club/chapter.php/99163/67/Bazy\_dannyh\_konspekt\_lekciii.html. Дата доступу : 05.06.2015.
- 26. Android: SQLite. Режим доступу : http://developer.android.com/reference/android/database/sqlite/SQLiteDatabas e.html . – Дата доступу : 05.06.2015.
- 27. National Technical University of Ukraine Kiev Polytechnic Institute (KPI) Information Technology - DreamSpark Premium. – Режим доступу : https://e5.onthehub.com/WebStore/ProductsByMajorVersionList.aspx?ws=0cf 64030-16db-e011-b09a-f04da23e67f6&vsro=8. – Дата доступу : 05.06.2015.
- 28. Державні санітарні правила і норми роботи з візуальними дисплейними терміналами електронно-обчислювальних машин ДСанПіН 3.3.2.007-98 (затверджено Постановою Головного державного санітарного лікаря України від 10.12.1998 р. № 7).
- 29. ДСН 3.3.6.042-99. Санітарні норми мікроклімату виробничих приміщень [Текст] / К., 2000.- 16 с.
- 30. Норми визначення категорій приміщень, будинків та зовнішніх установок за вибухопожежною та пожежною небезпекою. НАПБ Б.03.002-2007. (затверджено наказом МНС України від 03.12.2007 № 833)
- 31. Типові норми належності вогнегасників (затверджено наказом Міністерства України з питань надзвичайних ситуацій та у справах захисту населення від наслідків Чорнобильської катастрофи від 2 квітня 2004 р. N 151)
- 32. Природнє і штучне освітлення : ДБН В.2.5-28:2006. К. : Міністерство будівництва, архітектури та житлово-комунального господарства України, 2006. – 68 с. – (Національні стандарти України).

## **ДОДАТОК А**

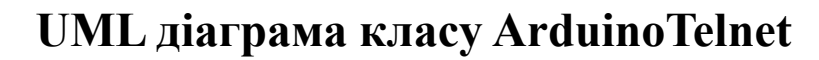

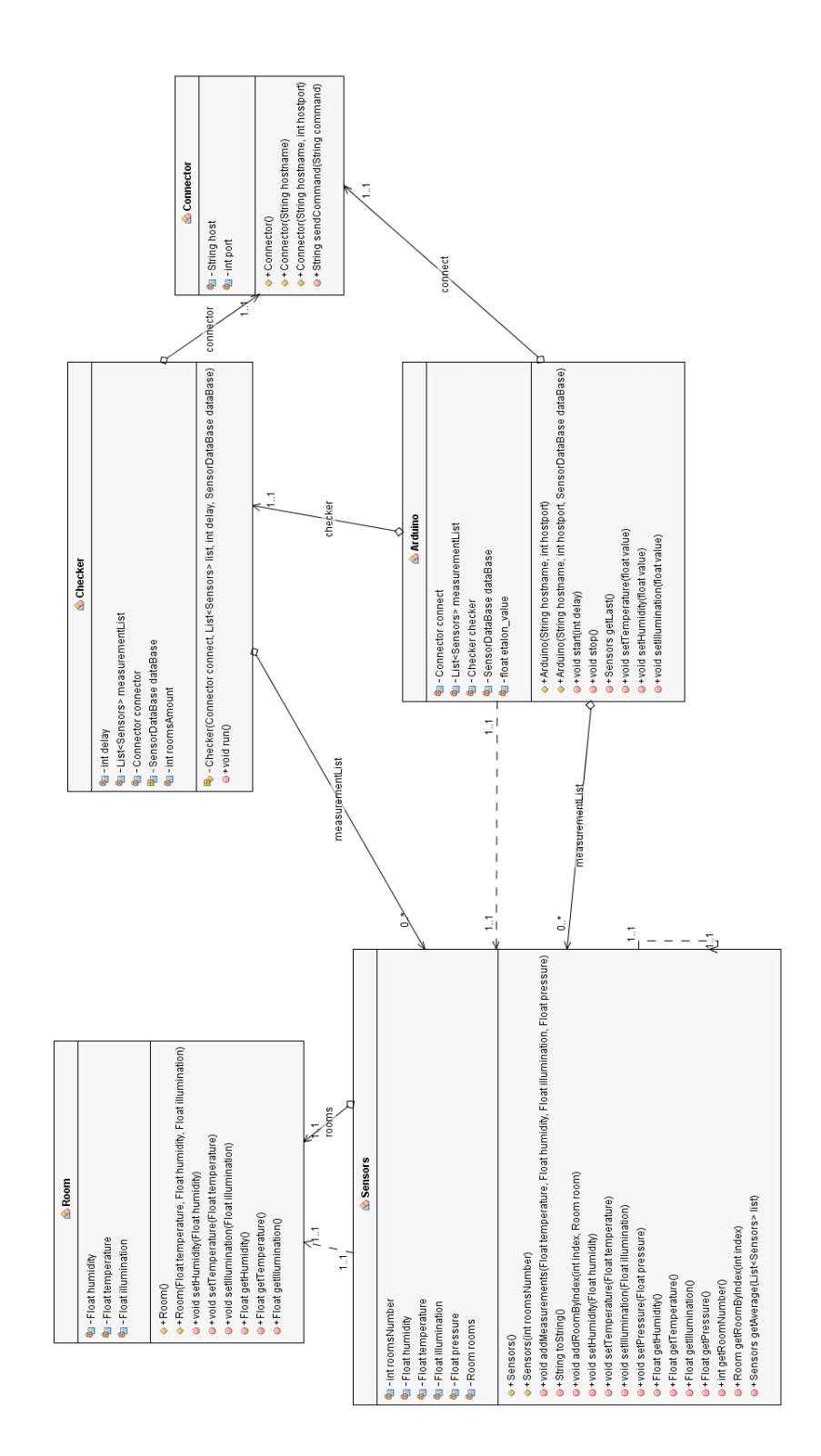